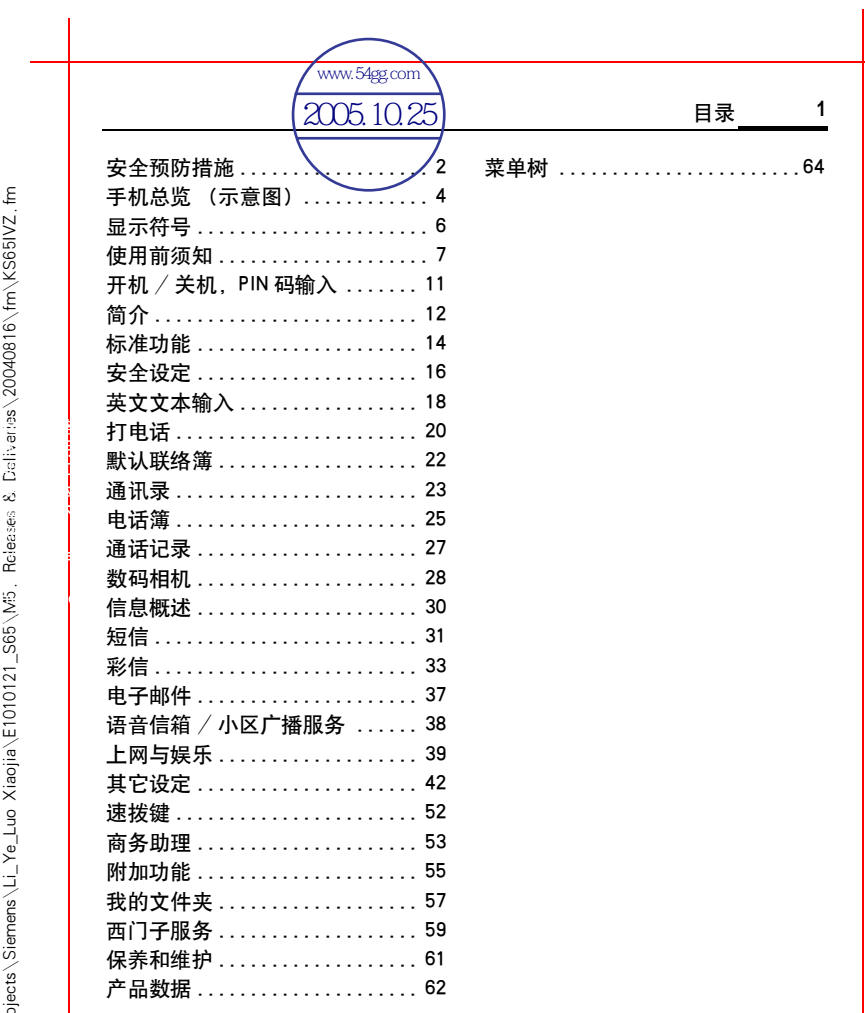

语言

VAR

发布日期:

2004

发布日期:

 2004 .<br>中  $\sim$ 月  $\epsilon$ 日

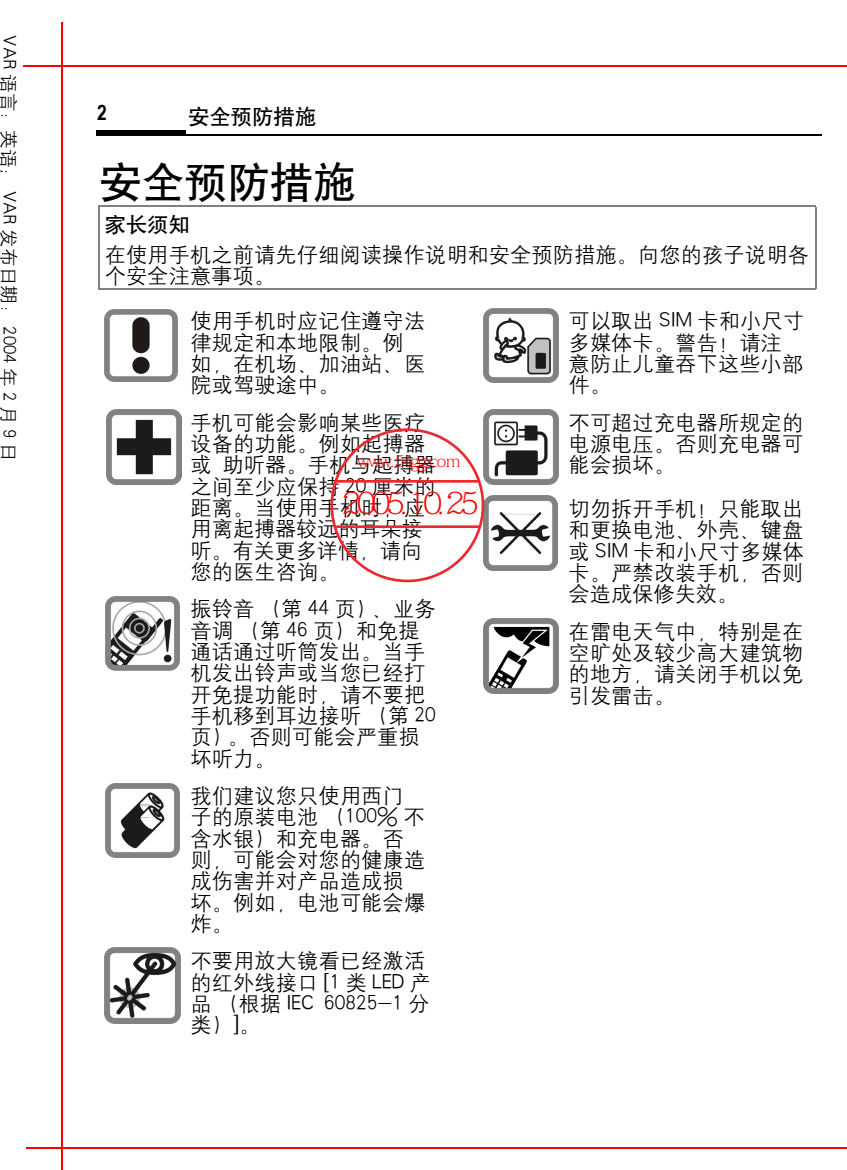

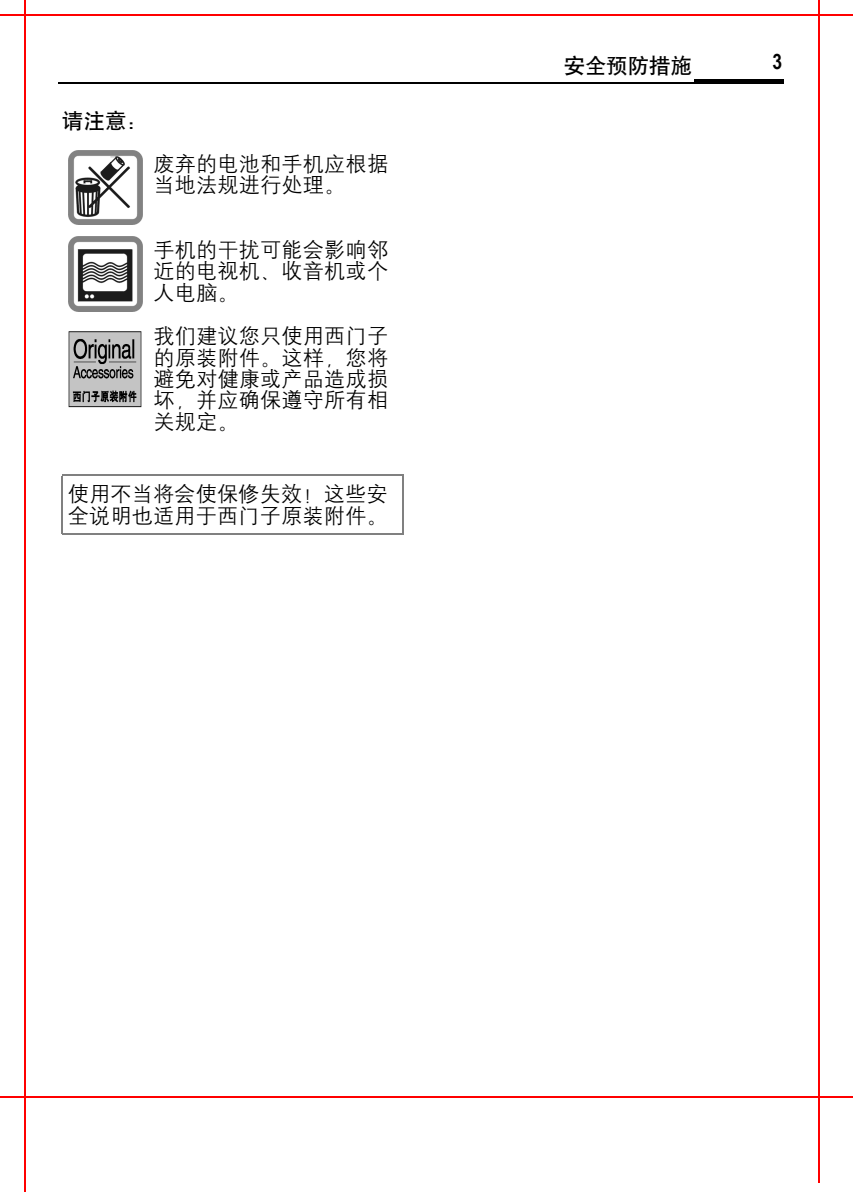

语言:英语;

VAR

发布日期:

2004

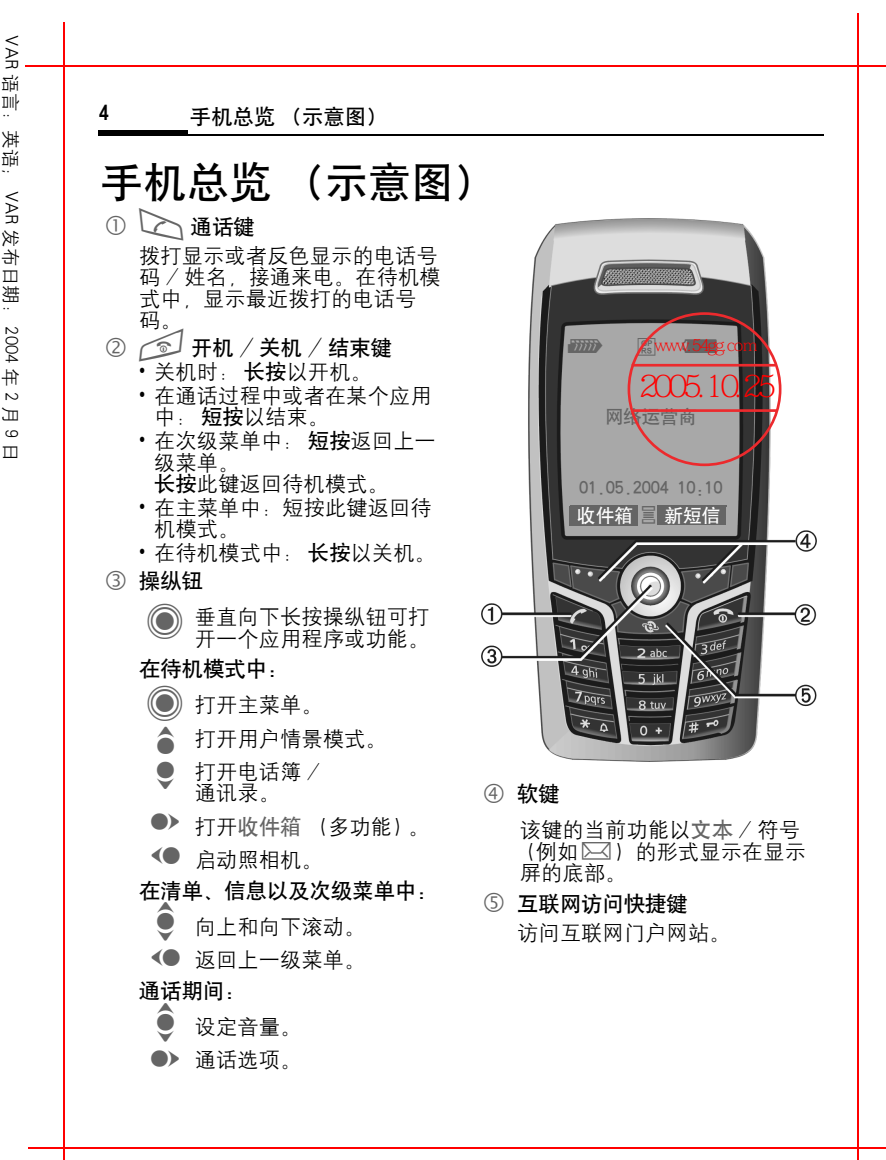

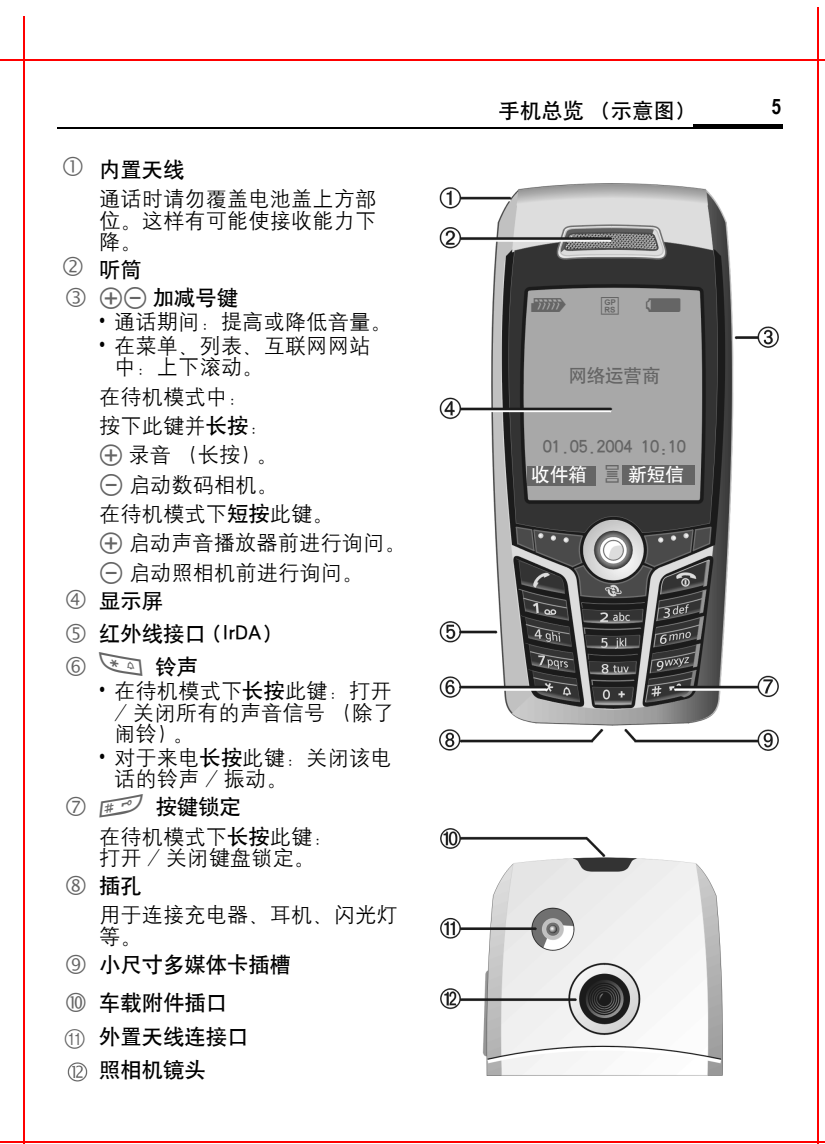

?Siemens AG 2003, G:\Projects\Siemens\Li\_Ye\_Luo Xiaojia\E1010121\_S65\M5. Releases & Deliveries\20040816\fm\KS65\_Overview.fm

,Siemens AG 2003, G.∖Projects∖Siemens∖Li\_Ye\_Luo Xiaojia∖E1010121\_S65\M5 . Releases & Deliveries∖20040816∖fm/KS65\_Overview. fm

左页 6) S65K en, A31008-H7400-A1-1-7619 (17.08.2004, 19:48)

<span id="page-5-0"></span>VAR

发布日期:

2004

年 2 月 9 日

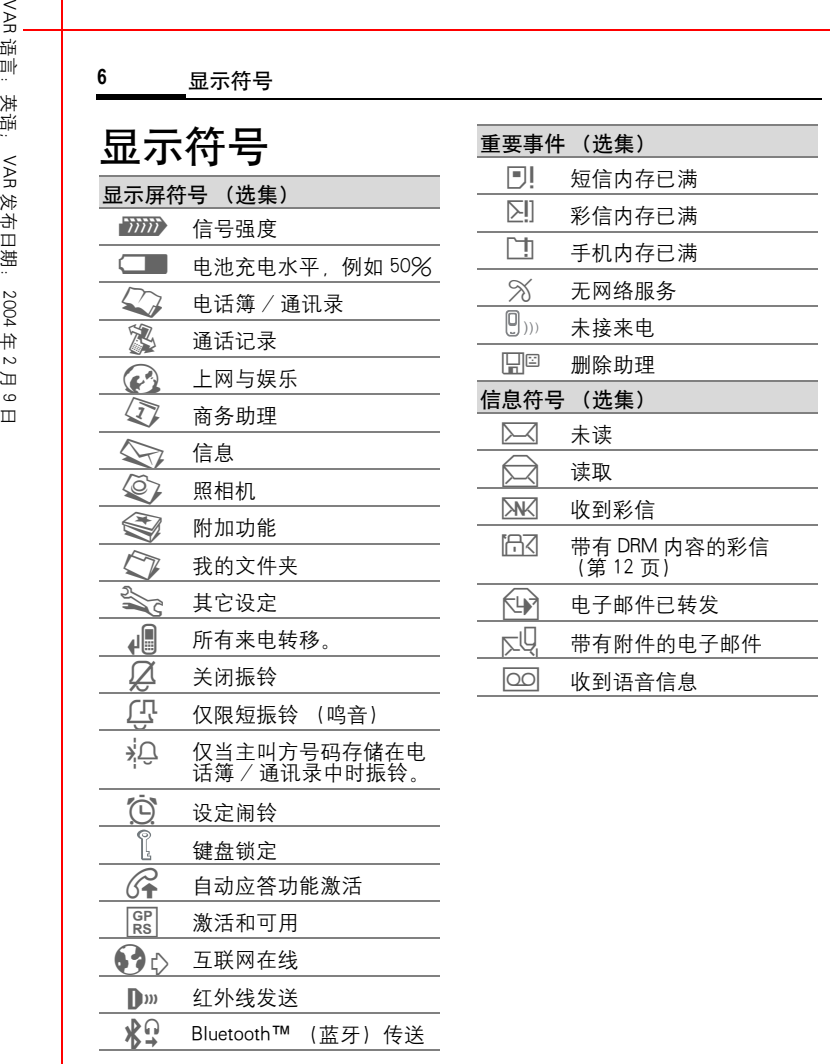

,Siemens AG 2003, G.∖Projects∖Siemens∖Li\_Ye\_Luo Xiaojia∖E1010121\_S65∖M5. Releases & Deliveries∖20040816∖fm∖KS65\_Displaysymbols.fm ?Siemens AG 2003, G:\Projects\Siemens\Li\_Ye\_Luo Xiaojia\E1010121\_S65\M5. Releases & Deliveries\20040816\fm\KS65\_Displaysymbols.fm

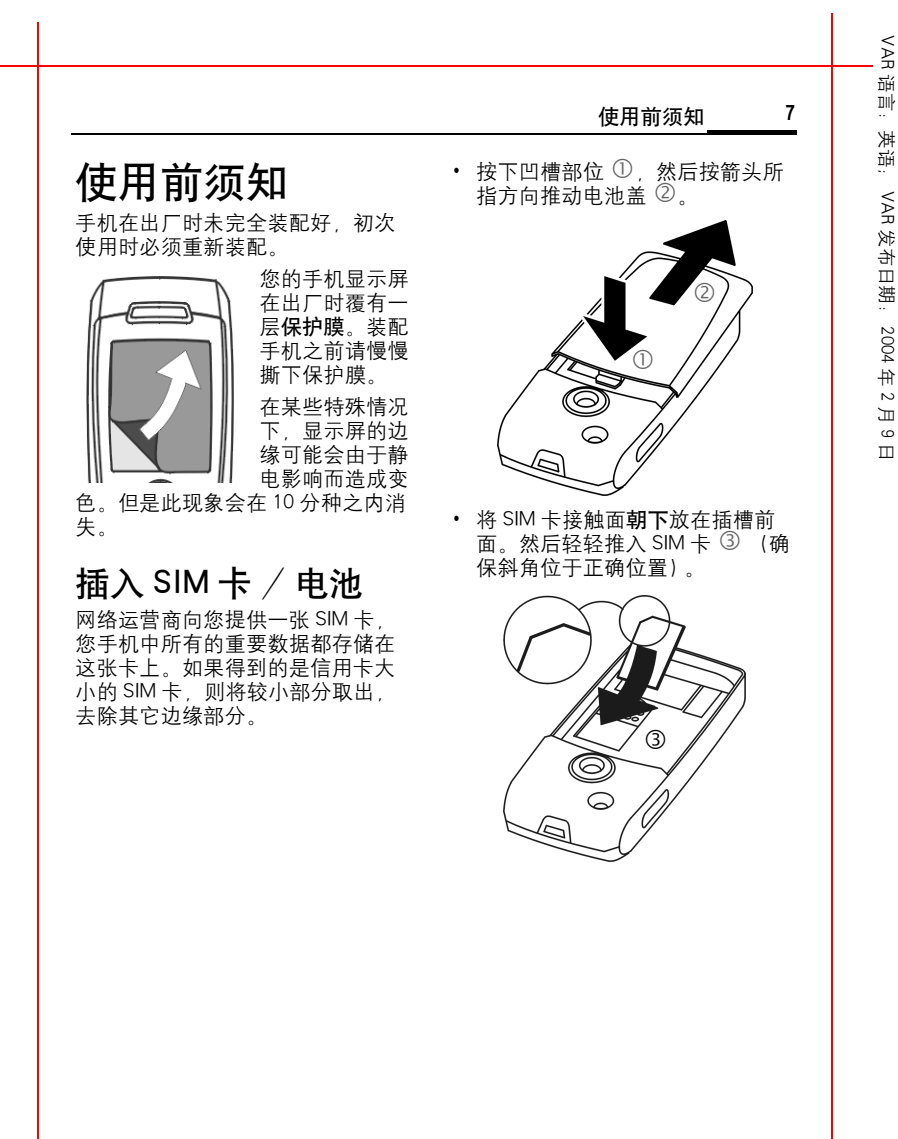

语言:英语;

VAR

发布日期:

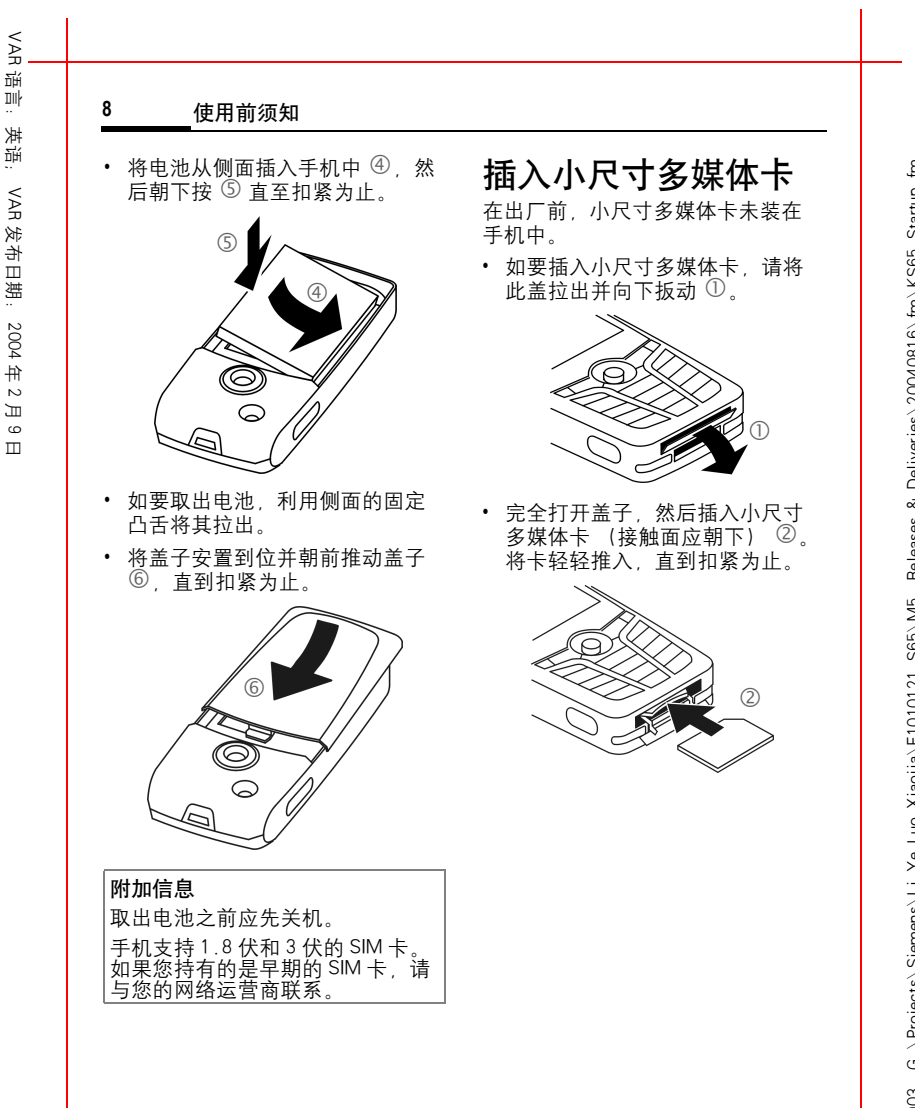

<span id="page-7-0"></span>Siemens AG 2003, G.\Projects\Siemens\Li\_Ye\_Luo Xiaojia\E1010121\_S65\M5. Releases & Deliveries\20040816\\fm\KS65\_Startup.fm ?Siemens AG 2003, G:\Projects\Siemens\Li\_Ye\_Luo Xiaojia\E1010121\_S65\M5. Releases & Deliveries\20040816\fm\KS65\_Startup.fm

日

**9**

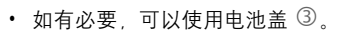

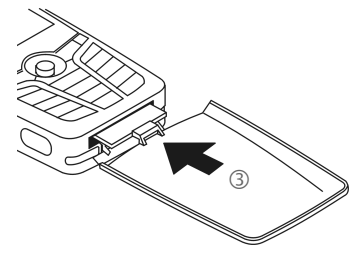

- 最后,重新合上盖子。
- 取出小尺寸多媒体卡之前,请先 选择我的文件夹菜单中的退出卡 选项。这能防止数据丢失。
- 如要取出小尺寸多媒体卡,打开 盖子并快速地按一下卡 (如有必 要,可以使用电池盖)。随后卡会 弹出一些,您就可以顺利地将其 取出。最后,重新合上盖子。

使用前须知

# 给电池充电

## 充电步骤

电池出 厂时并未完全充电。 将充电 **器连接线插入手机底部,然后将充** 电器插入电源插座,至少应充电两 小时 。

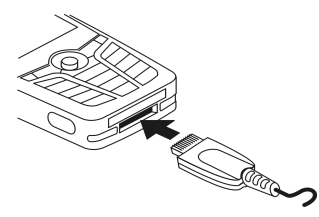

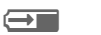

(→■ 充电期间显示

## 充电时间

空电池大约在两小时之后充足电。 只有当环境温度在 +5 ℃到 45 ℃之 间时,才能进行充电。当温度比该 范围高出或低 5 ℃时, 充电图标将 警告 闪 烁。不可超过充电器所规定 的电源电压。

#### 左页 10) S65K en, A31008-H7400-A1-1-7619 (17.08.2004, 19:48)

VAR<br>경 语言:英语; Dil<sub>p</sub>  $\ldots$ 洪福 VAR 发布日期: 2004 .<br>中  $\sim$ 

月  $\epsilon$ 日

#### **10** 使用前须知

## 工作时间

使用时间取决于相应的使用条件。 温度过高或过低会大大缩短手机的 待机时间。因此,请勿将手机放置 于阳光直射处或者加热器上。

通话时间:100 到 300 分钟 待机时间:60 到 250 小时

(此通话与待机时间是在 GSM 标准 条件下测的)

## 看不到充电图标

如果电池中的电已全部用完,插入 充电器插头时,不会显示充电图标。 最多充电两小时,充电图标将重新 出现。在这种情况下,在 3 到 4 个小 时后电池将完全充好电。

#### 请使用随机附送的原装充电器!

## 充电程度显示

手机使用期间的充电程度显示 (空 -充足):

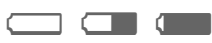

电池快没 电时,手机会发出 鸣音警 告。只有在连续的充电 / 放电后才 能正确显示电池的充电水平。因此, 请不要随意取出电池,如果可能的 话,不要过早结束充电。

#### 附加信息

充电器在使用了很长时间后会发 烫。这是正常现象并不危险。请放 心使用。 如果将手机电池取出时间超过 30

|秒,则时钟必须进行重新设置。

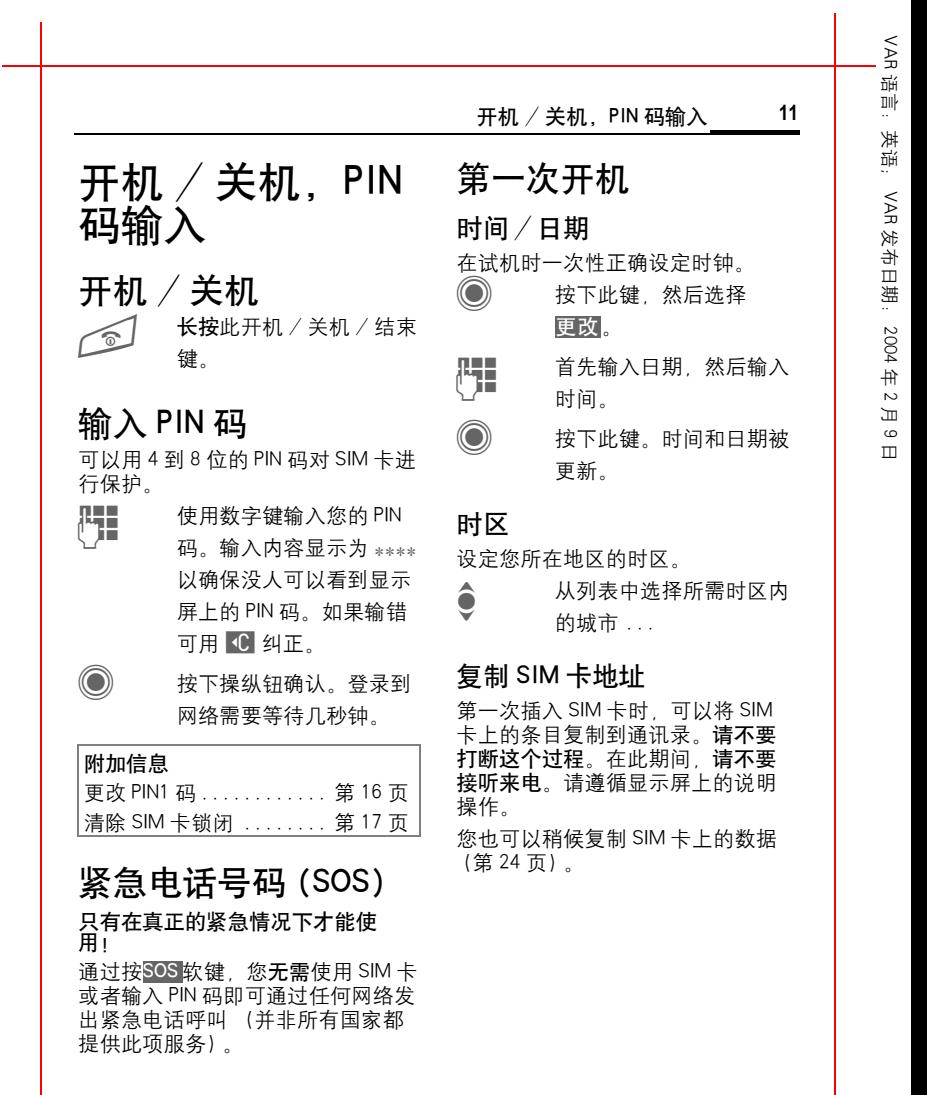

<span id="page-11-0"></span>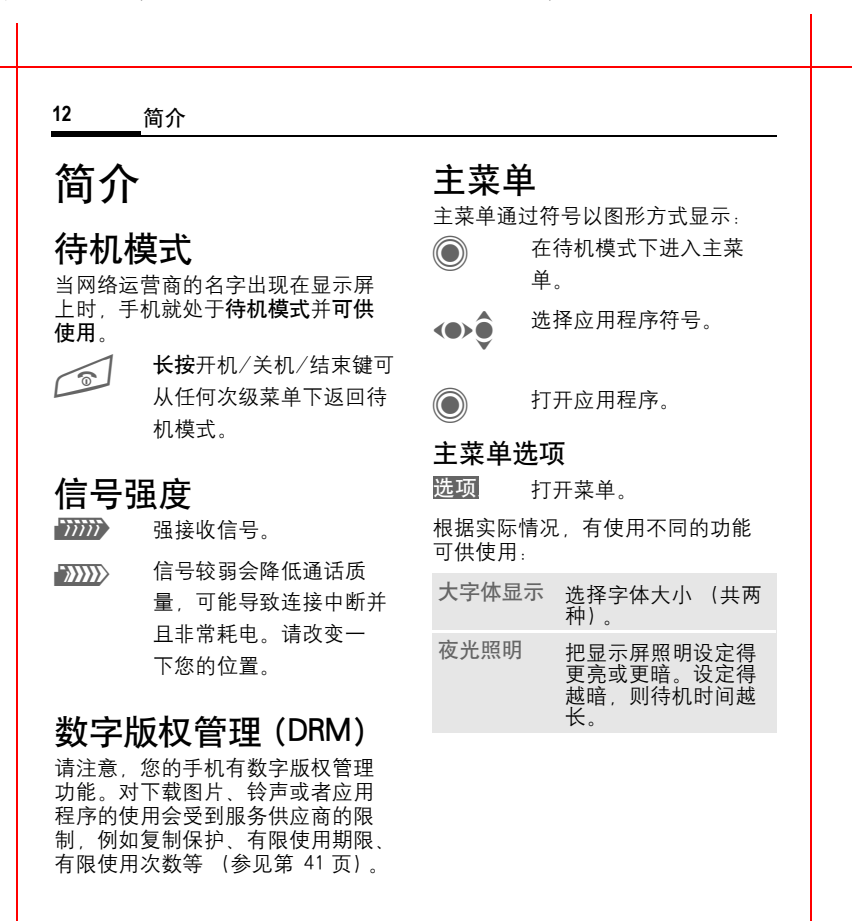

右页 (13 ) S65K en, A31008-H7400-A1-1-7619 (17.08.2004, 19.48)

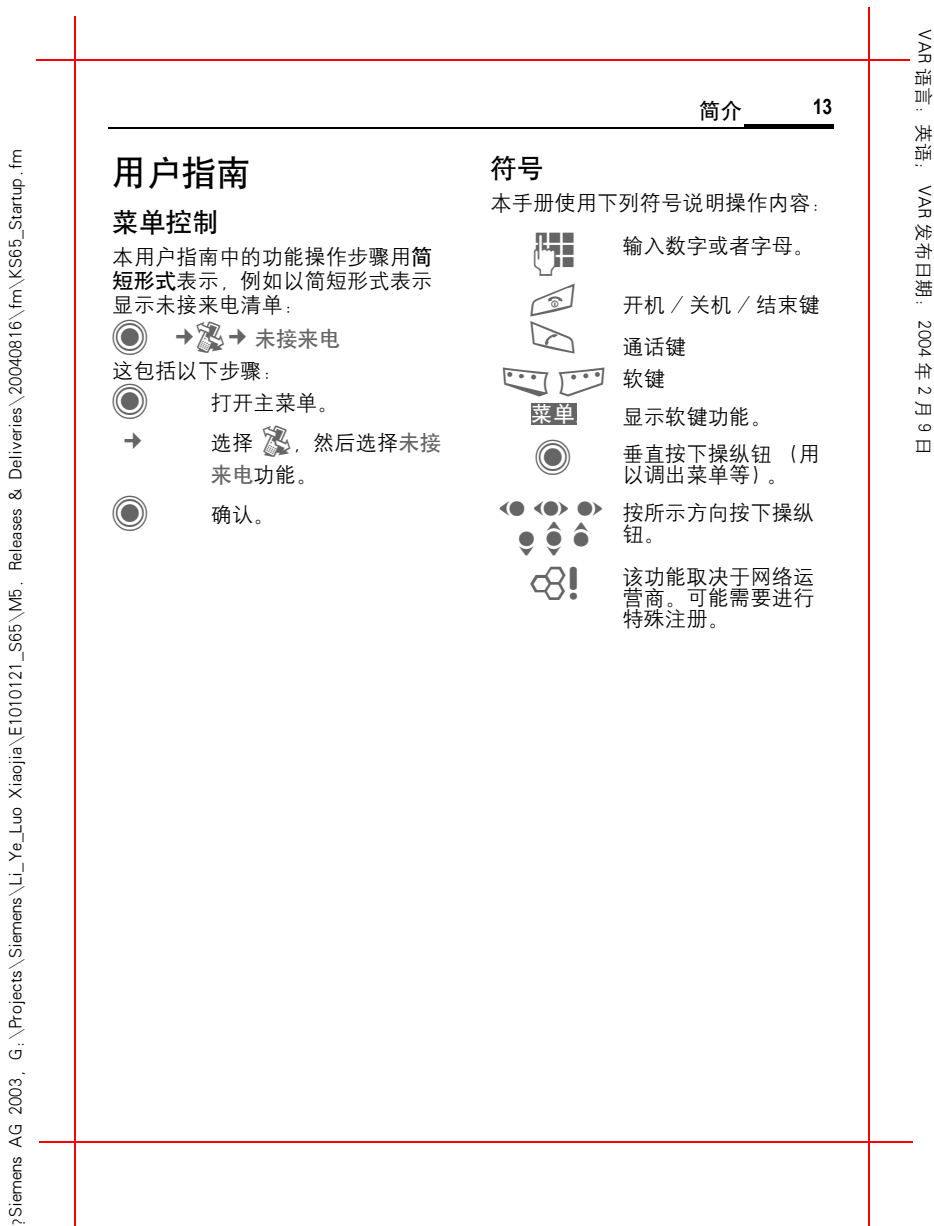

VAR 语言: 语言:英语;

VAR

发布日期:

2004

<span id="page-13-0"></span>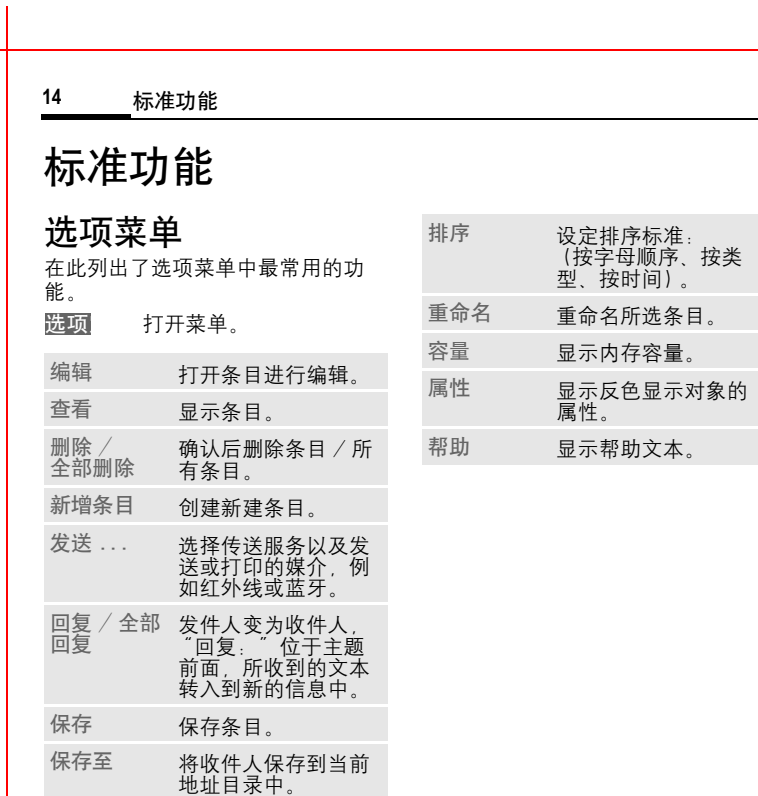

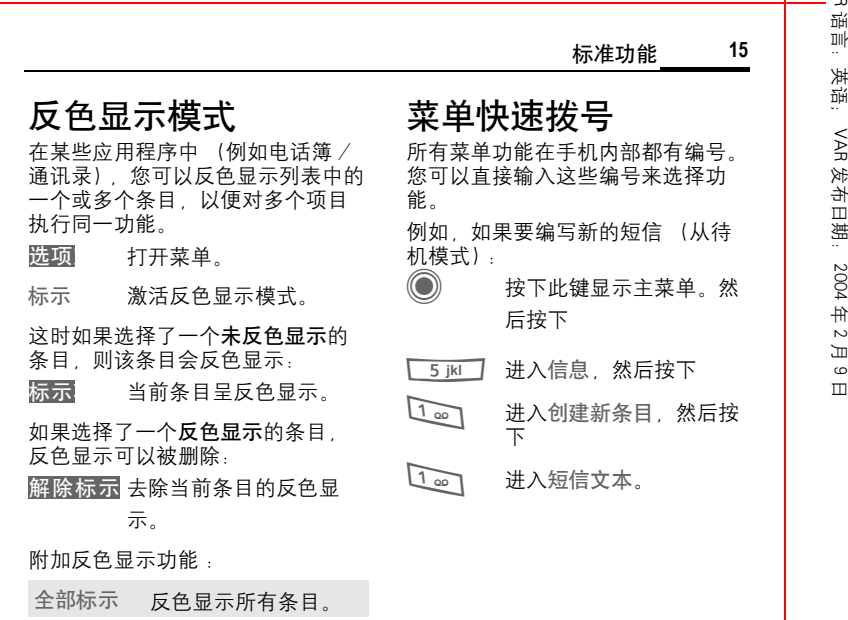

VAR

2004

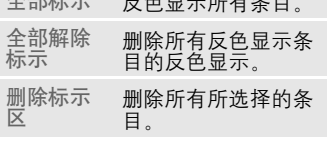

<span id="page-15-2"></span>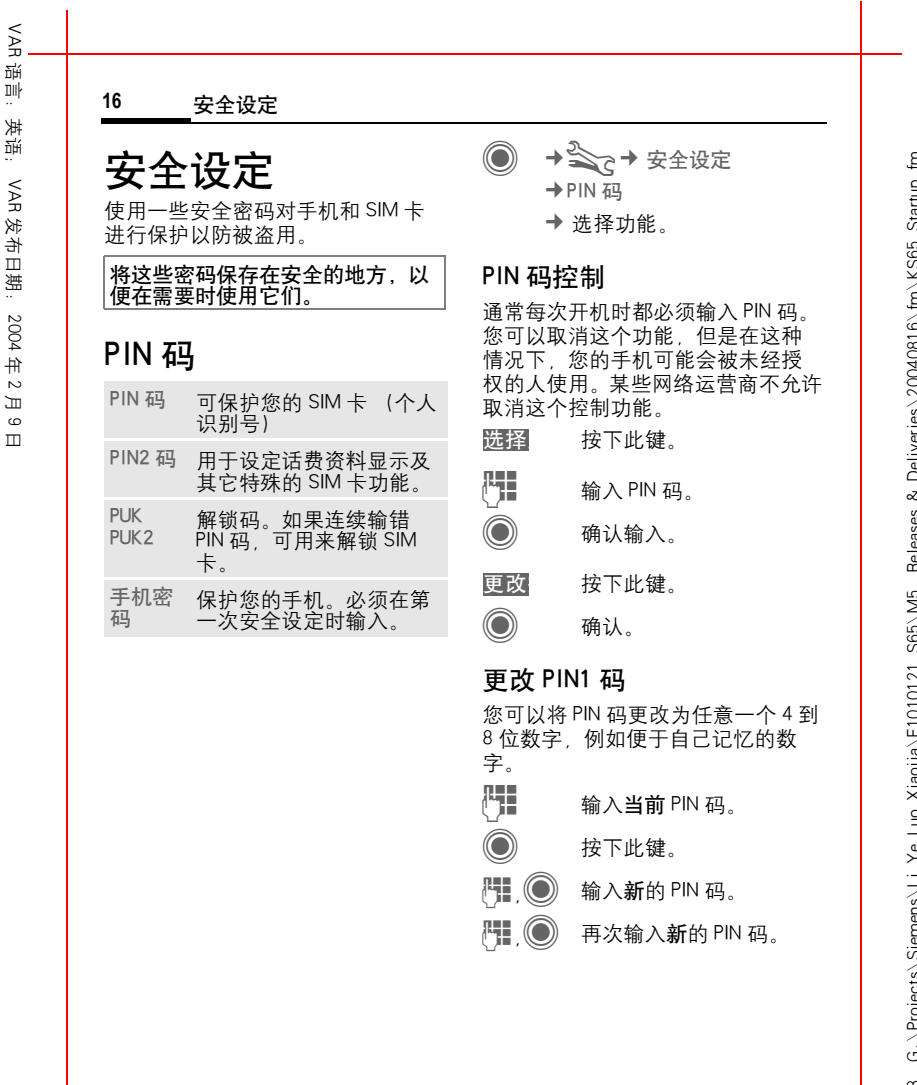

<span id="page-15-1"></span><span id="page-15-0"></span>?Siemens AG 2003, G:\Projects\Siemens\Li\_Ye\_Luo Xiaojia\E1010121\_S65\M5. Releases & Deliveries\20040816\fm\KS65\_Startup.fm Δ 2003, G. VProject

月  $\epsilon$ 日

 $\odot$ ¢ T ¢ 安全设定 ¢PIN 码

¢ 选 择功能。

## 更改 PIN2 码

(有 PIN2 时才会显示)步骤与更改 PIN1 码相同。

## 更改手机 密 码

(更 改手机 密 码 )

第一次使用受手机密码保护的功能 时 (例如直接拨打, 第49页), 您 可以设定手机密码 (4到8位数)。 随后,此手机密码即适用于所有由 手机 密 码 保 护的功能。 如果连续三次输错手机密码,将禁 止您使用手机密码以及受密码保护 的功能。在这种情况下,请联系当 地的维修点 (参见 《售后服务指 南》维 修 点列表)。

# <span id="page-16-0"></span>清 除 SIM 卡锁 闭

如果三次输错 PIN 码,SIM 卡就会被 锁闭。根据说明 输入由您的网络运 营商随 SIM 卡一起提供的 PUK 码 (主 PIN 码)。如果 PUK 码 (主 PIN 码 ) 丢 失,请与您的网络运营商联 系 。

安全设定 **17**

# 防 止意外 启 用

即使 PIN 码控制功能被关闭 [\(第](#page-15-1)16 [页\),](#page-15-1) 仍 然 需要经过 确认才能打开手 机。

这可以防止意外开 启手机 (例如, 当您把手机放在包里 或 者乘坐飞 机 旅 行时)。

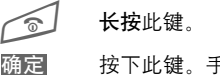

按 下 此键。手机开机。 取 消 定

按 下 此键或 者 不进行任何 操作。手机不会开机。

语言:英语;

VAR

发布日期:

<span id="page-17-0"></span>2004

<span id="page-17-1"></span>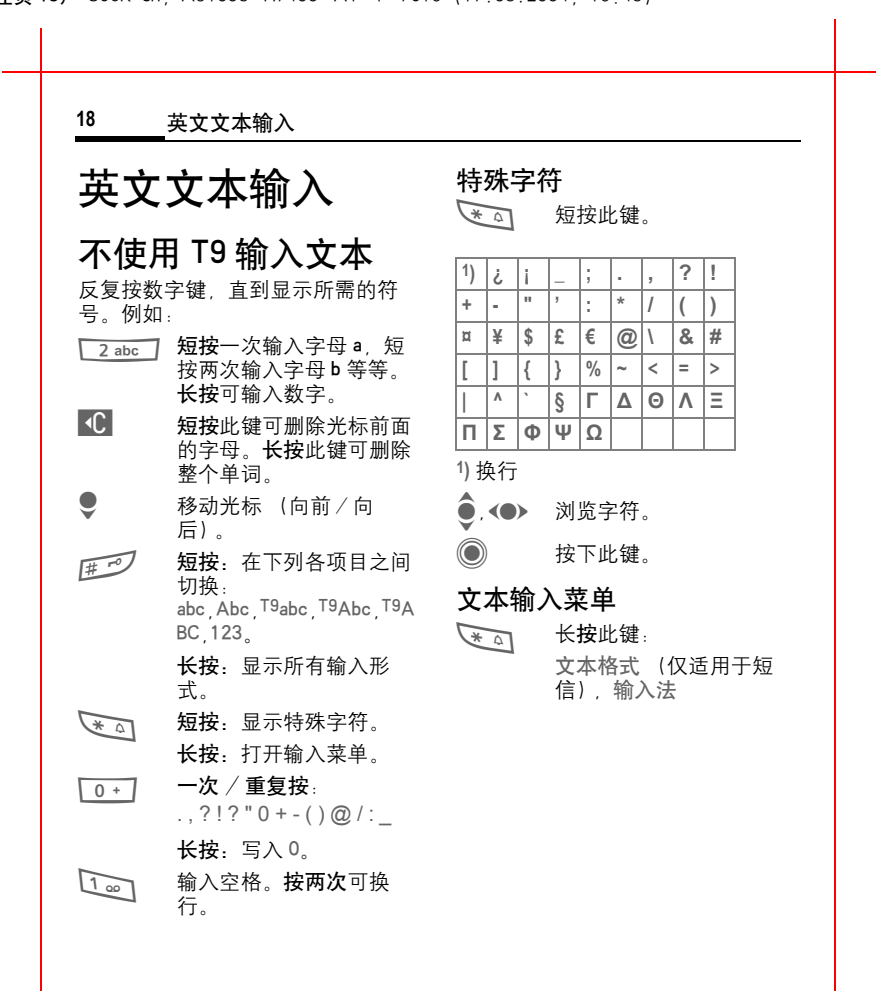

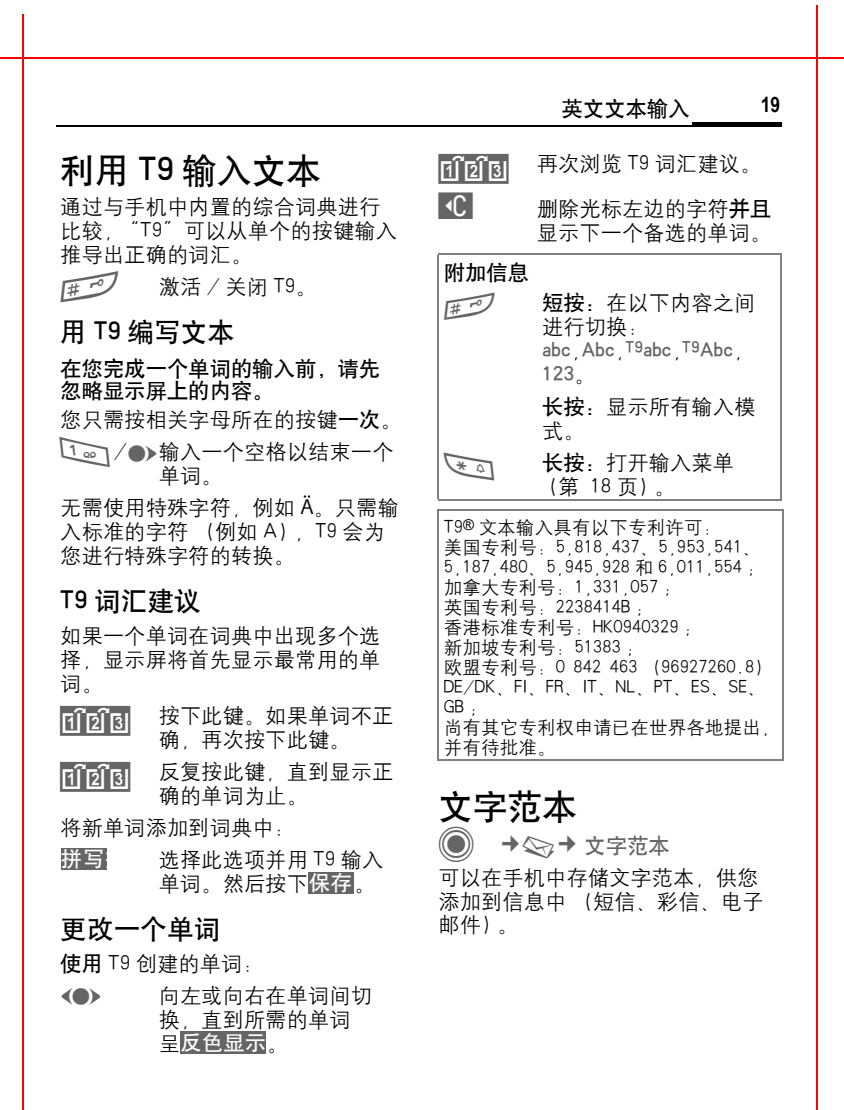

语言:英语;

VAR

发布日期:

2004

年 2 月 9 日

 $\overline{\phantom{a}}$ 

#### 左页 20) KCX 65 Ulysses en, A31008-H7100-A1-1-7619 (17.08.2004, 19:48)

<span id="page-19-0"></span>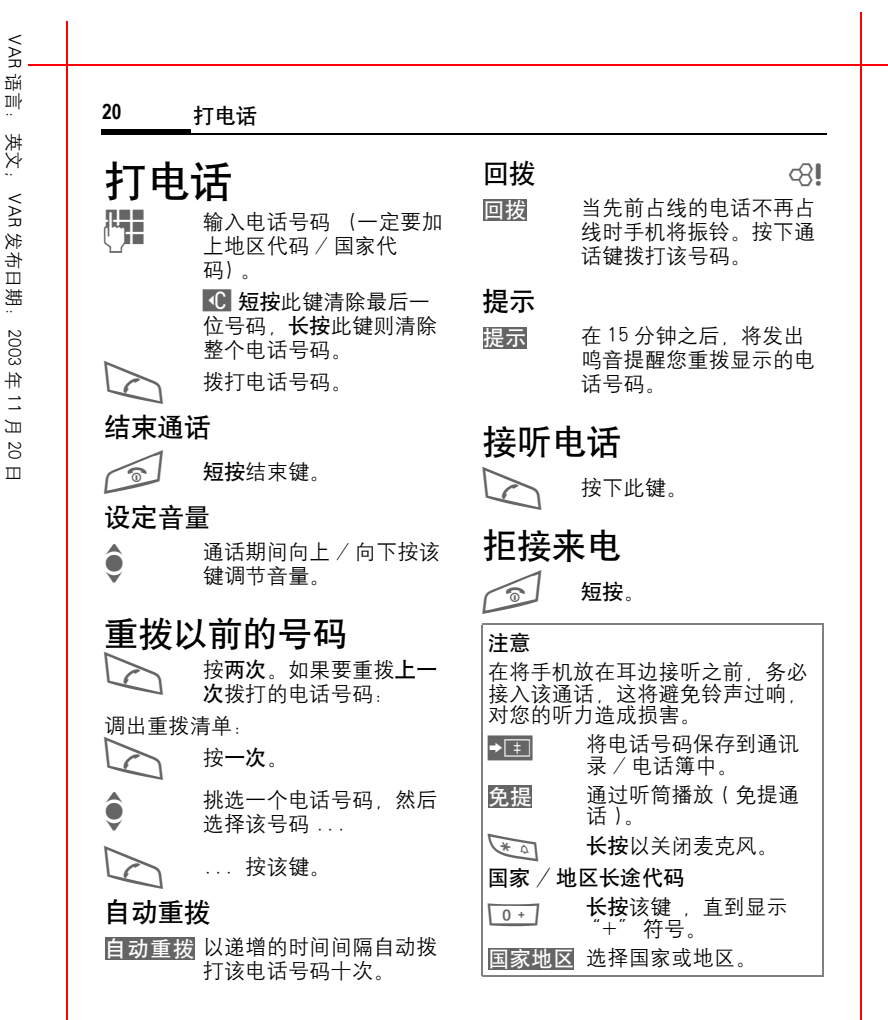

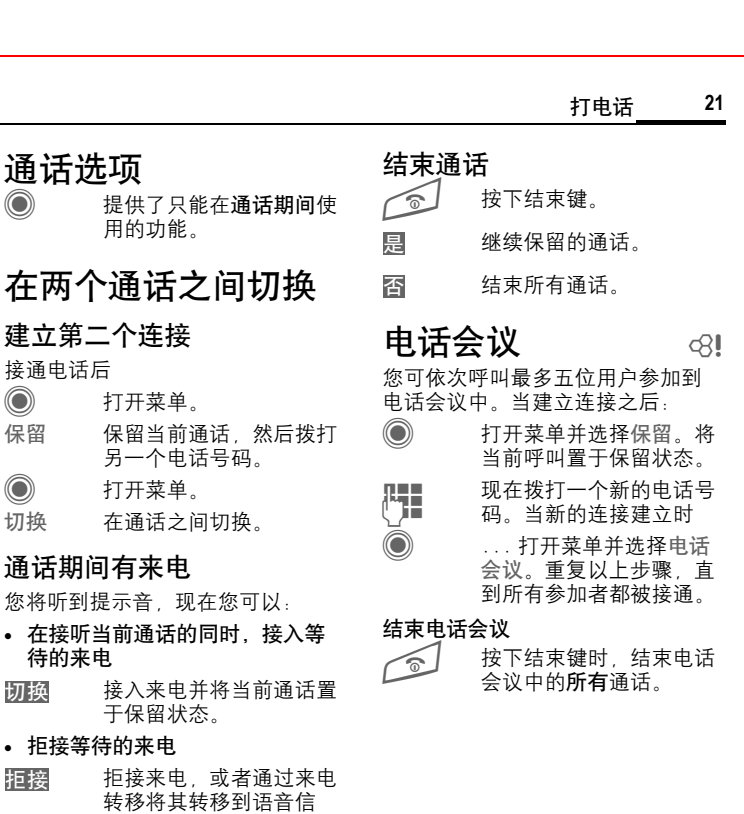

箱 。

• 接入等待的来电并结束当前通话

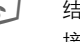

Siemens AG 2003, G:\Projects\Siemens\Li\_Ye\_Luo Xiaojia\E1010121\_S65\M5. Releases & Deliveries\20040816\fm\KS65\_Phone.fm

Siemens AG 2003,G.∖Projects∖Siemens∖Li\_Ye\_Luo Xiaojia∖E1010121\_S65∖M5. Releases & Deliveries∖20040816∖fm∖KS65\_Phone.fm

 $\overline{\mathcal{L}}$ 

**◎ 结束通话。**<br>⋒ 接听新的来电。

**22** 默认联络簿

# 默认联络簿

 $\textcircled{\textcircled{\small{\bullet}}} \rightarrow \textcircled{\textcircled{\small{\star}}} \rightarrow \textcircled{\textcircled{\small{\star}}}$  选择功能。

## 显示条目

显示默认联络簿 (通讯录或电话 簿)中的条目。

[L<mark>H</mark>] ∕ **⊜** 输入第一个字母并且/或<br>【【】 考索动屏莫选择一个性 者滚动屏幕选择一个姓 名。

# 新建条目

创建新建条目。 通讯录 ([参见](#page-22-0)第 23 页) 电话簿 ([参见](#page-24-0)第 25 页)

# 默认联络簿

您可以设定首选联络簿。 在待机模式下用操纵钮打开所选的 默认联络簿。

● 打开电话簿或通讯录

## 通讯录

在通讯录中,每个条目可以记录众 多数据并且可以使用生日:、图 片:等附加功能。

## 电话簿

电话簿保存在 SIM 卡中。每个条目 只能输入一个电话号码。SIM 卡上的 电话簿可以很方便地转移到另一部 手机上。

# 名片

创建您自己的名片并发送给另一部 GSM 手机。如果尚未创建任何名片, 手机将要求您输入相关信息。

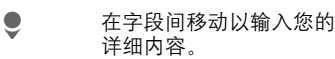

按下此键。 保存

#### 附加信息

名片的内容符合国际标准 (vCard)。

■■■■■■■■ 从通讯录 / 电话簿中复 制电话号码。

## 群组管理

参见第 [24](#page-23-1) 页。

日

右页 (23 ) S65K en, A31008-H7400-A1-1-7619 (17.08.2004, 19.48)

<span id="page-22-0"></span>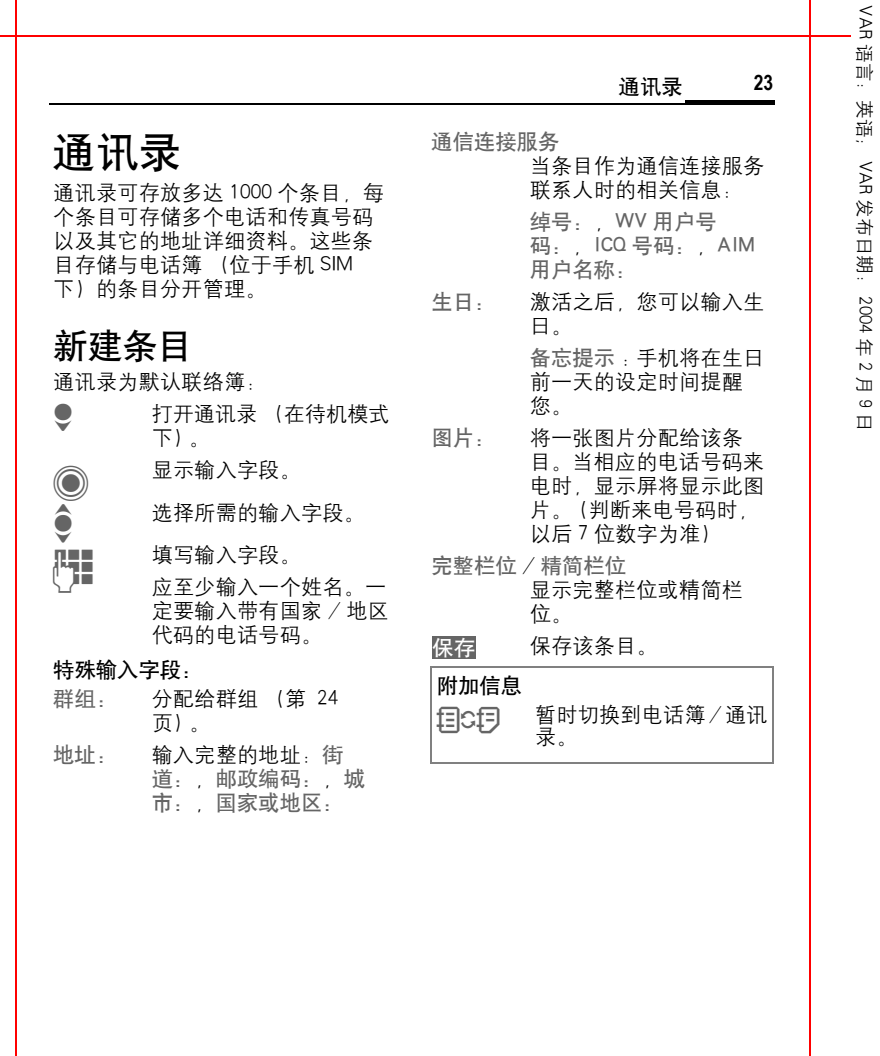

语言:英语;

<span id="page-23-0"></span>VAR

发布日期:

2004

<span id="page-23-2"></span><span id="page-23-1"></span>年 2 月 9 日

l.

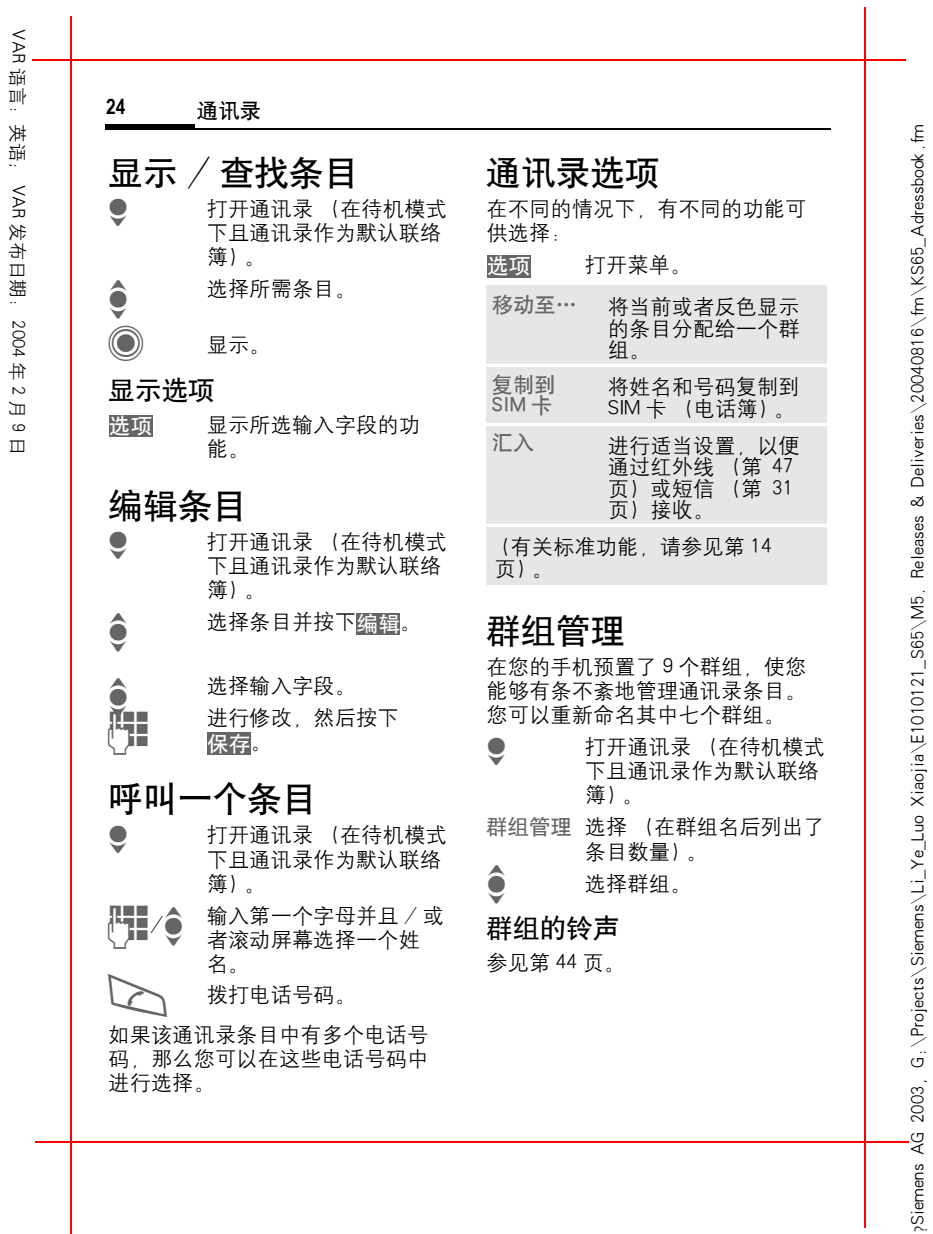

<span id="page-24-0"></span>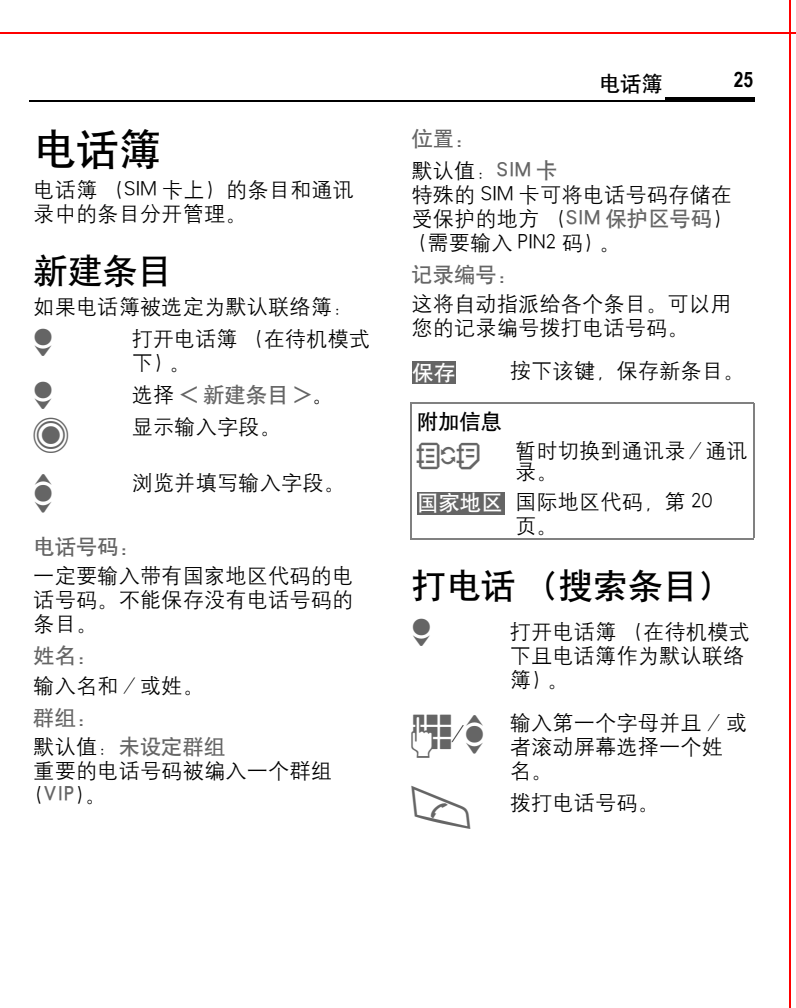

 $\overline{1}$ 

语言:英语;

VAR

发布日期:

2004

语言:英语;

VAR

发布日期:

2004

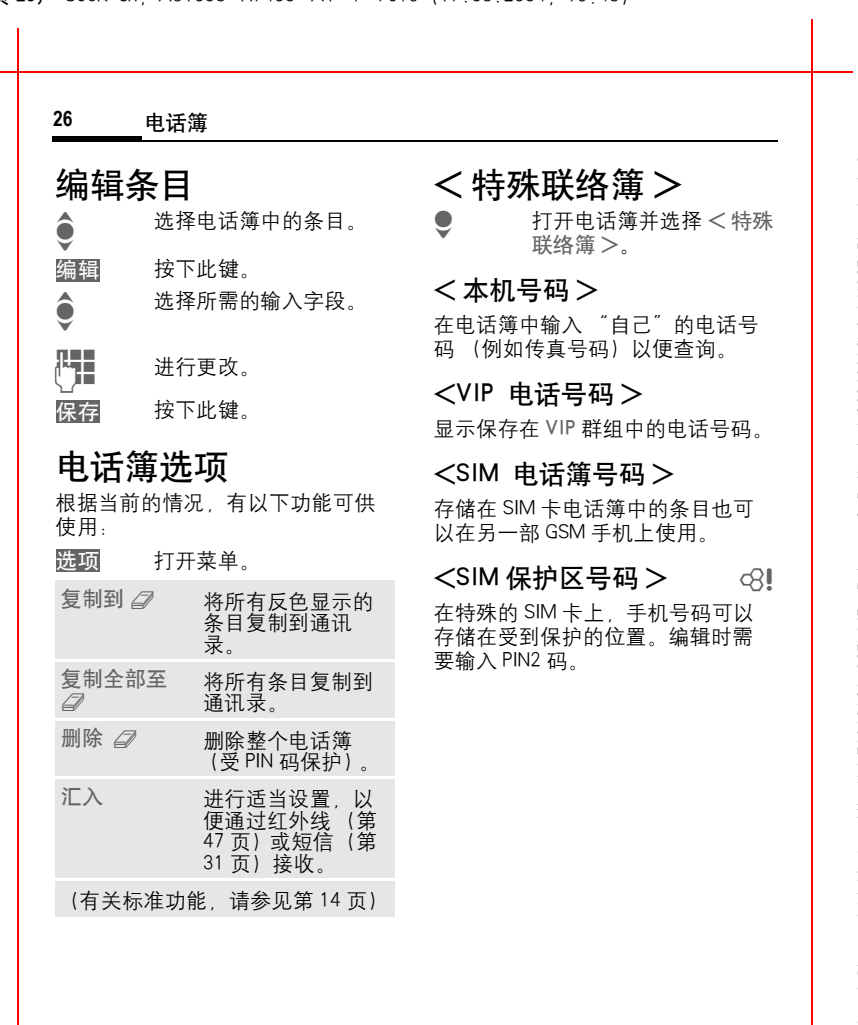

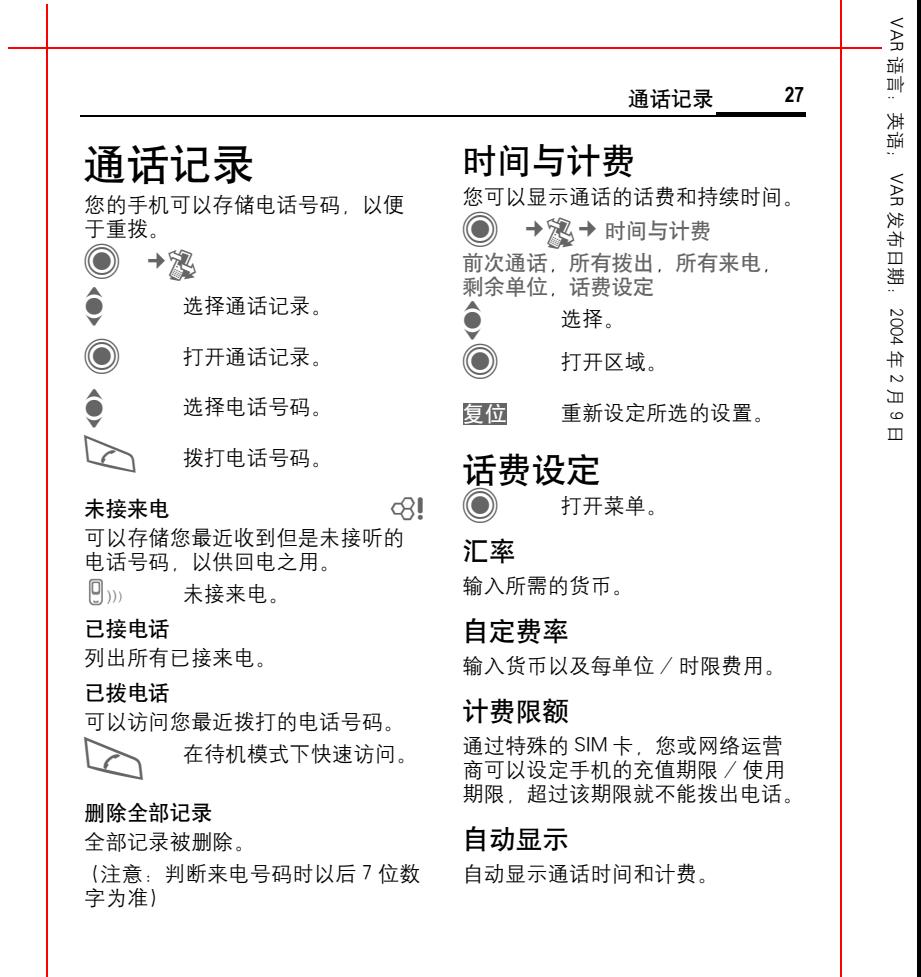

**28** 数码相机

# 数码相机

您可以用手机立即 观看通过内置相 机拍摄到的照片 / 录像,

- 并将此照片用作背景图片、待机画 面、开机 / 关机动画或者屏幕保 护
- 将此照片分配给通讯录条目
- 通过彩信或电子邮件发送照片/录 像
- 将此照片保存到我的文件夹 [\(第](#page-56-0) 57 [页\)](#page-56-0)中。

## 打开

 $+\circledcirc$ 

# 或者<br>◀●

在 待 机模式 下启动相机。  $\Rightarrow$   $\overline{e}$ <br> $\Rightarrow$   $\overline{e}$ 切换到 拍照模式 切换到 录 像模式 。 显示屏上出现当前 (预览) 图像。 在第一行从左到右您将看到下列项 目:  $\mathbb{R}$   $\mathbb{R}$   $\mathbb{R}$ 亮 度  $f(Q)$ 缩 放倍率

囊。 白 平 衡 [\(第](#page-28-0) 29 页)

× 连 接闪光灯 (可选附件)

可拍摄数量取决于拍摄对象以及所 需 的存储空间。

在预览图像的下方将显示所选解析 度。在 录 像模式下, 将 在此处显示 已用 录 像时间和 仍可用的最长录 像 时间。

# 拍照模式

拍照。

◎ 显示下一张照片的预览图 像 。

如要输入名称,图片被自动保存至 "我的文件夹"中,请选择该图片并 在 " 选 项 " 中进行修改 。

拍 <sup>照</sup>前的设定: F 设定 亮 度 。 ●<br>● 设定缩放倍率。

### 图像解析 度

图像质量的设定分为四档, 与预览 图像解析度无关。最高解析度为 1280x960 象 素 。

根据所选的数字缩放倍率,解析度 可能会降低 。

# 录 像模式

录像模式解析度与预览图像解析度 相同。您可以设定两个不同的解析 度 。

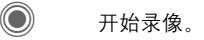

 $\textcircled{\normalsize\bullet}$  结束录像。

在 录 像期间,显示屏 右上方 出现一 个红 点 。

播 放 播 放 录 像 。

# VAR

语言:英语;

썏 郦  $\ldots$ 丼 齏

VAR

发布日期:

 2004 .<br>中  $\sim$ 月  $\epsilon$ 日 右页 (29 ) S65K en, A31008-H7400-A1-1-7619 (17.08.2004, 19.48)

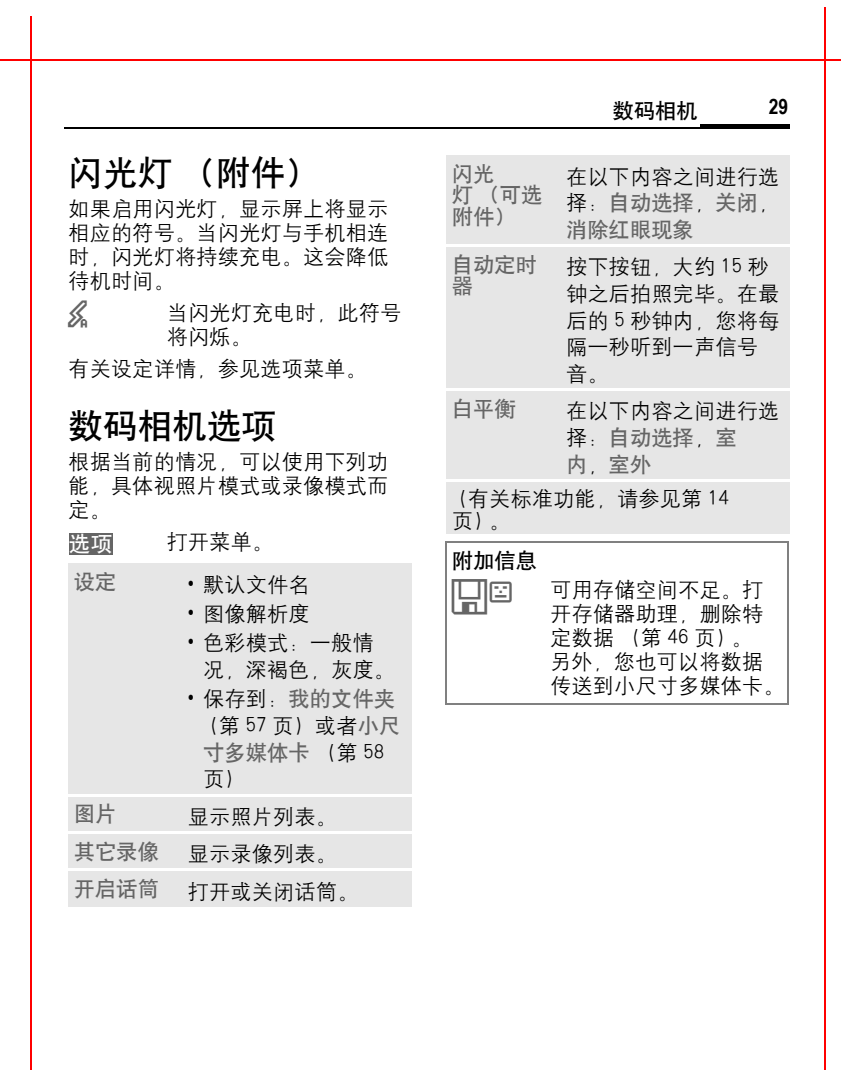

VAR

语言:英语;

VAR

发布日期:

<span id="page-28-0"></span>2004

VAR<br>경

语言:英语;

Dil  $\ldots$ 英 齏

VAR

发布日期:

 2004 .<br>中  $\sim$ 月  $\epsilon$ 日

#### **30** 信息概述

# 信息概述

# 多功能收件箱

多功能收件箱文件夹包含已收到的 所有信息。各个条目均带有一个符 号,用以表明其类型和状态 [\(第](#page-5-0) 6 [页\)。](#page-5-0)

如要调用多功能收件箱的文件夹, 例如,当您收到一条新的短信时:

 $\overline{\phantom{a}}$ 按下该符号下方的软键。

打开 一 个条目即启动相应的应用 程 序。经过设定时间之后 (<mark>选项</mark>), 已经阅读和打开的条目将显示 在 收 件列表中。

您将在收件箱文件夹中看到下列信 息类型:

短信 ,彩信 ,电子邮件

系统信息 :

下列相关信息:未接闹铃,未履行 的重要记事,未接来电,语音信息 等

#### 数据对象 :

日历条目、便笺等。

# 信息清单

所有短信 ,彩信 和电子邮件 均显示 在以下 四 个列表中。

 $\bar{\mathbb{O}}$ **→ ◇ → 收件箱** → 选择信息类型。

已接收信息列表 。

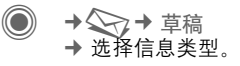

所保 存 的草稿列表 。

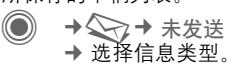

未成功发 送 的信息列表 。

 $\ddot{\textcirc}$ → → 已发送 → 选择信息类型。

已发送信息列表 。

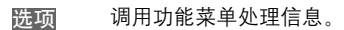

<span id="page-30-0"></span>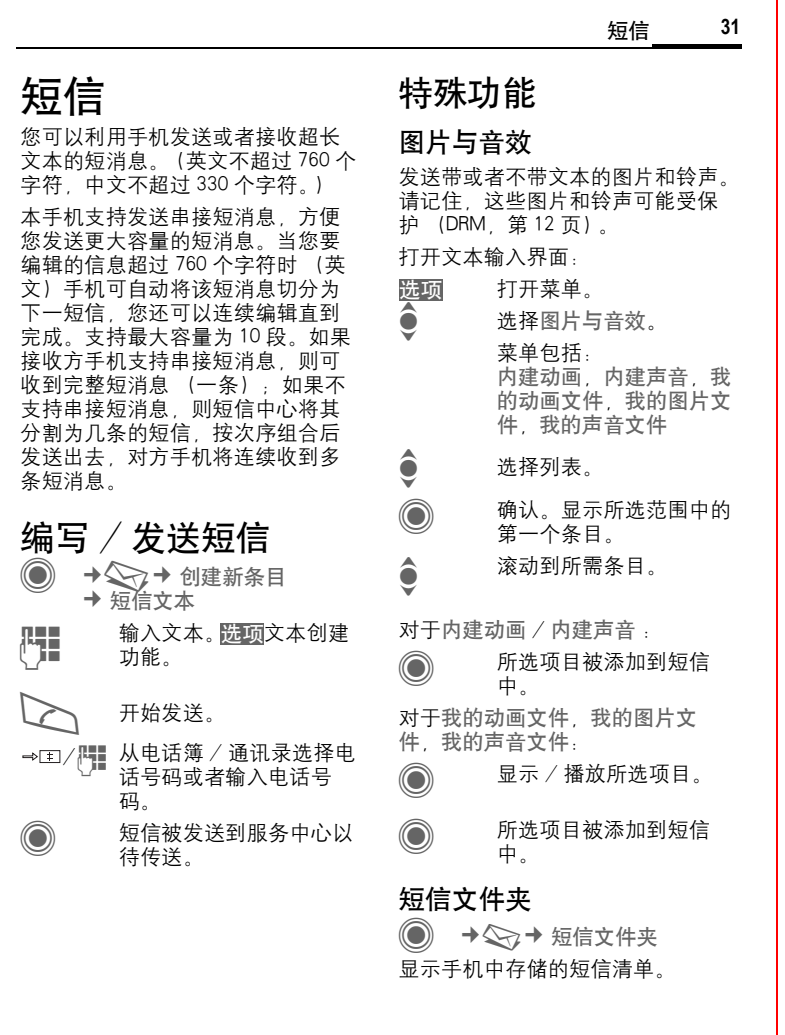

语言:英语;

VAR

发布日期:

2004

语言:英语;

VAR

发布日期:

2004

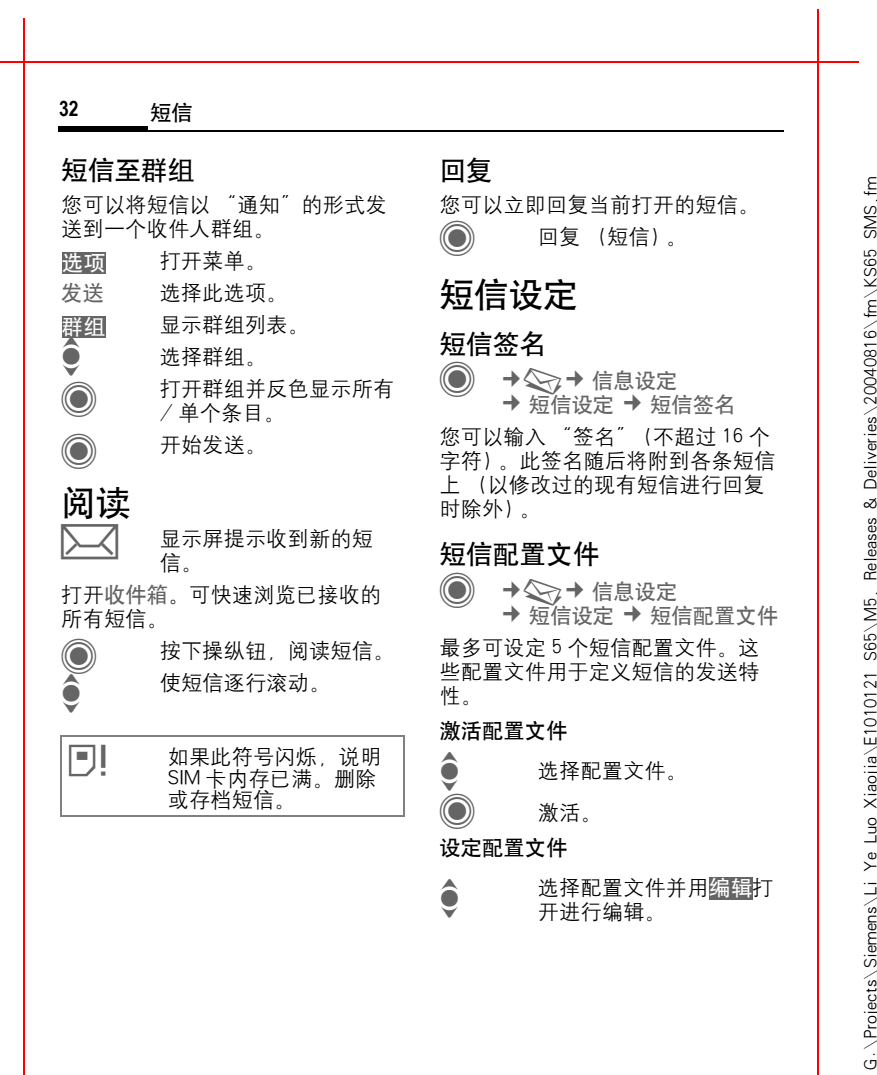

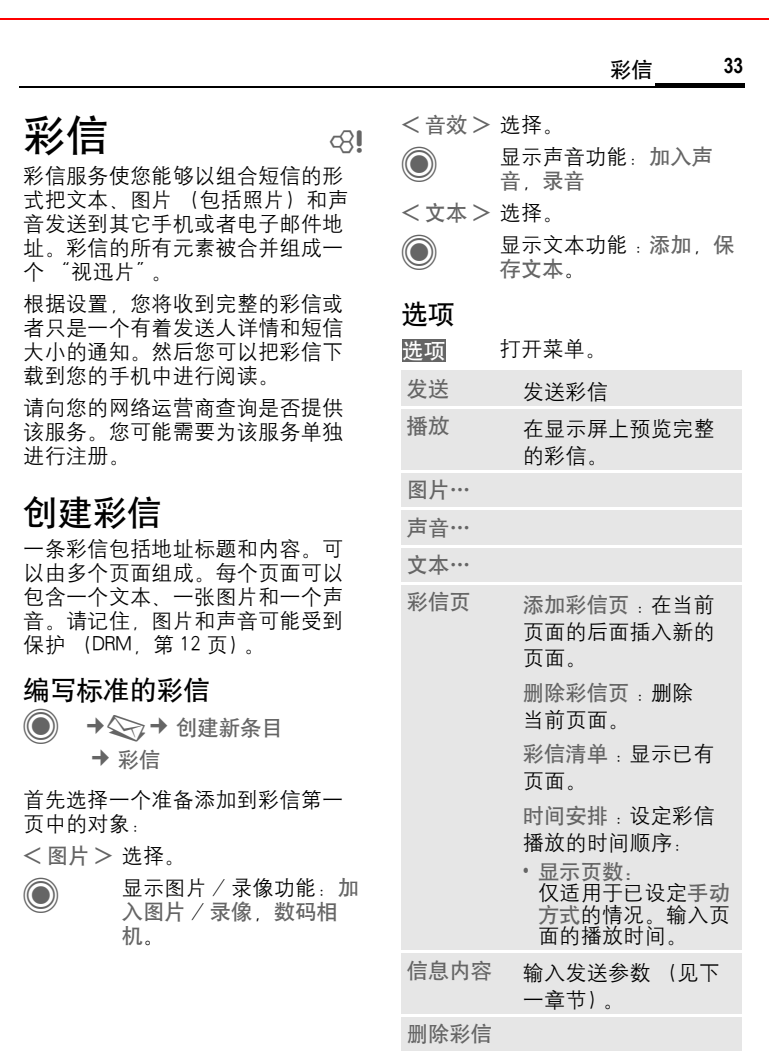

语言:英语;

VAR

发布日期:

2004

#### 左页 34) S65K en, A31008-H7400-A1-1-7619 (17.08.2004, 19:48)

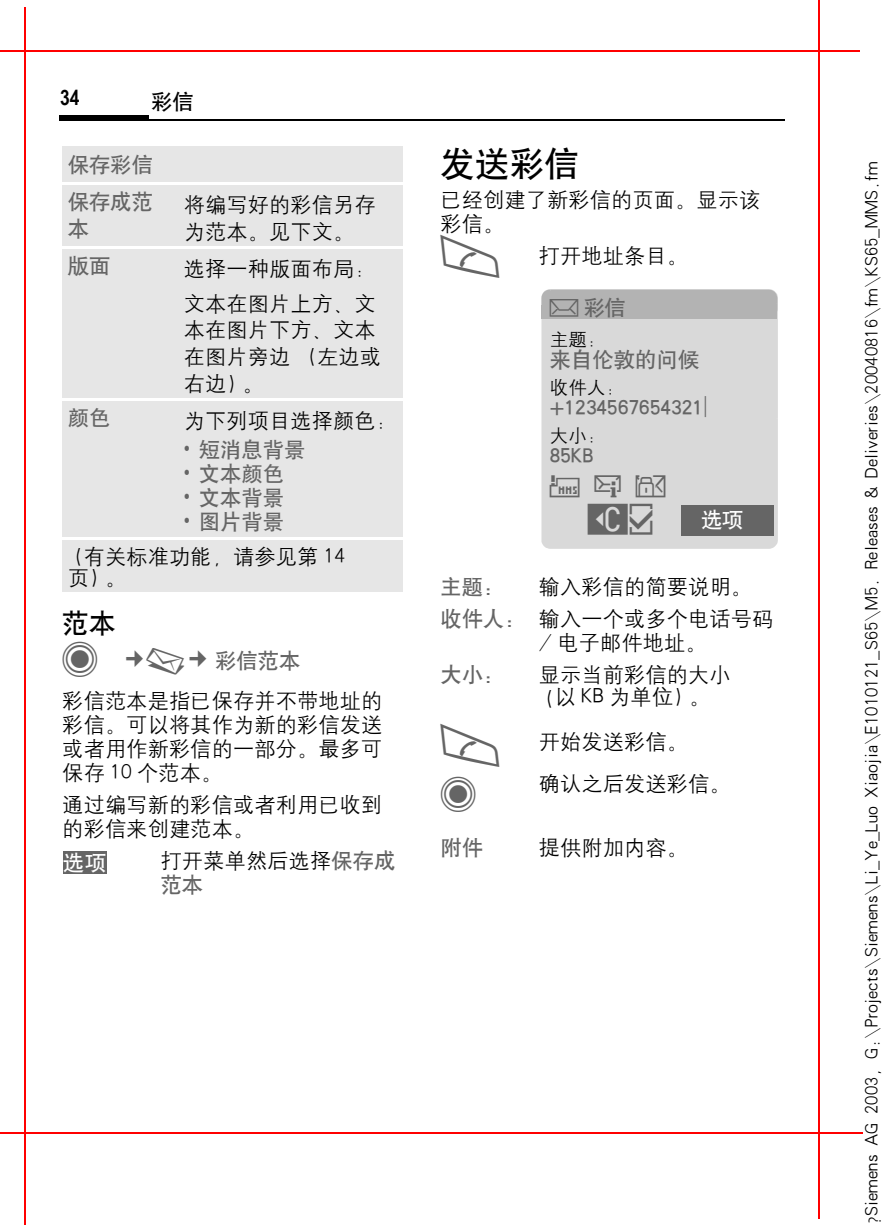

# VAR 语言: 语言:英语; VAR

 $\overline{\phantom{a}}$ 

发布日期:

2004

右页 (35 ) S65K en, A31008-H7400-A1-1-7619 (17.08.2004, 19.48)

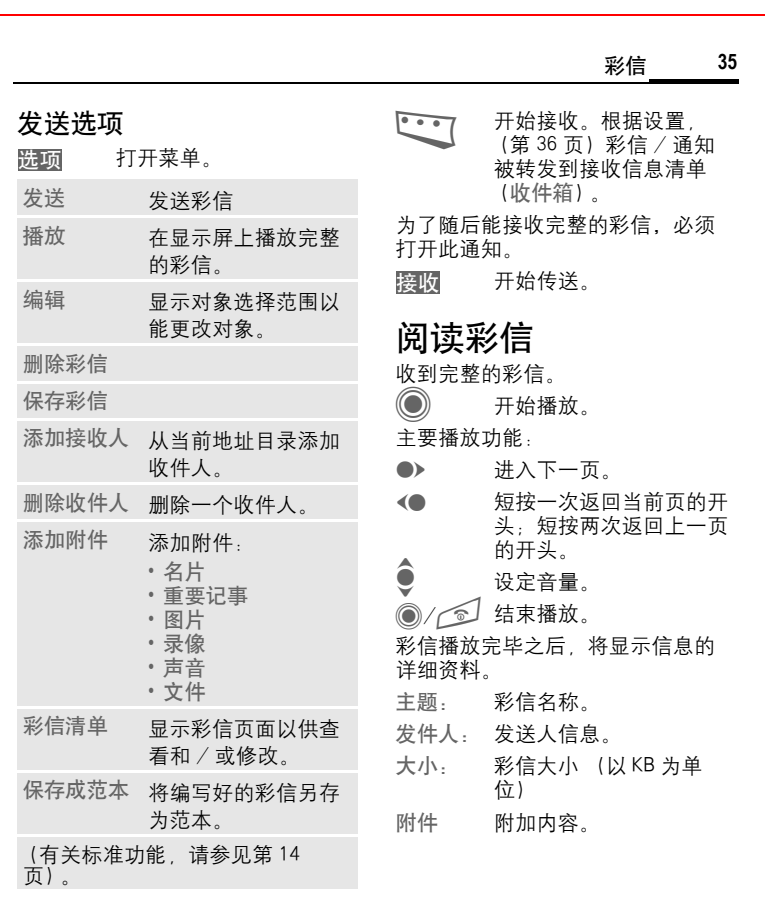

# 接收彩信

?Siemens AG 2003, G:\Projects\Siemens\Li\_Ye\_Luo Xiaojia\E1010121\_S65\M5. Releases & Deliveries\20040816\fm\KS65\_MMS.fm

Siemens AG 2003, G.\Projects\Siemens\Li\_Ye\_Luo Xiaojia\E1010121\_S65\M5. Releases & Deliveries\20040816\fm\KS65\_MMS.fm

□ / N 显示屏上提示有新的彩信 / 通 知 到 达 。

左页 36) S65K en, A31008-H7400-A1-1-7619 (17.08.2004, 19:48)

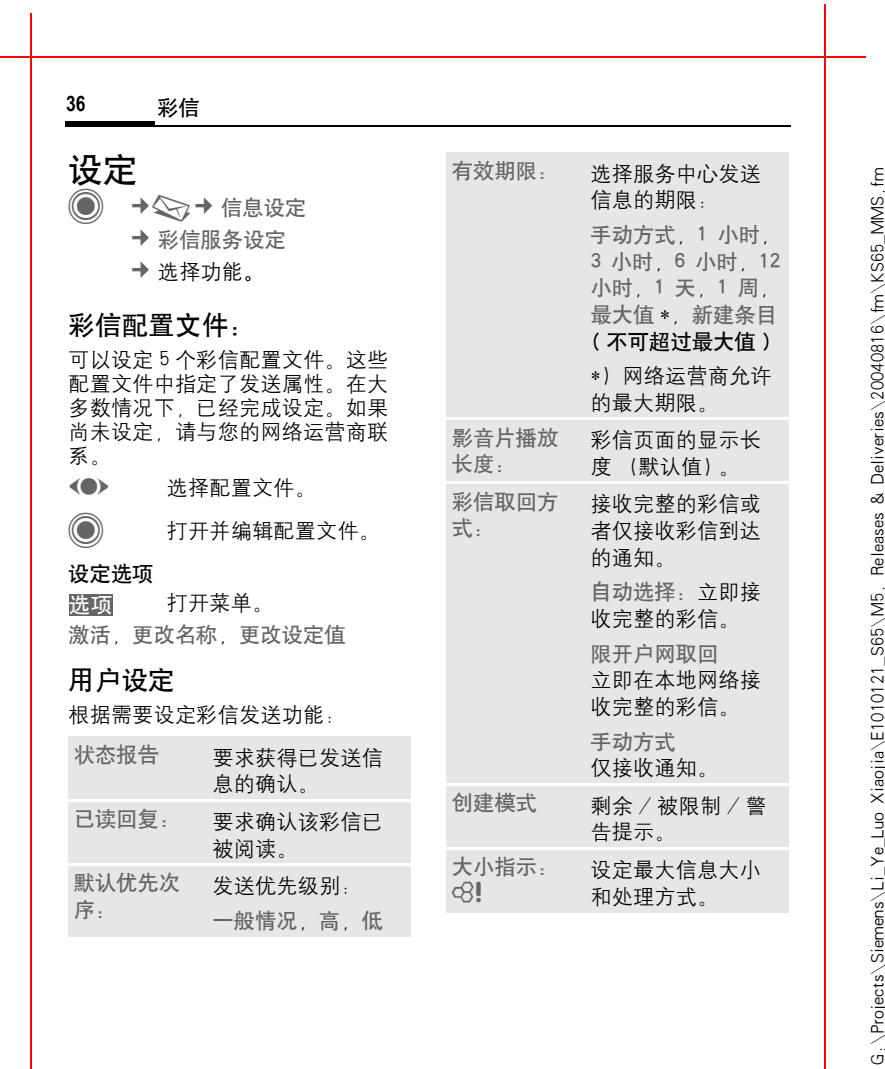

?Siemens AG 2003, G:\Projects\Siemens\Li\_Ye\_Luo Xiaojia\E1010121\_S65\M5. Releases & Deliveries\20040816\fm\KS65\_MMS.fm

2003

Siemens AG

<span id="page-35-0"></span>语言:英语; 端  $\ldots$ 英语 VAR 发布日期: 2004 年  $\sim$ 月  $\epsilon$ 

日

VAR

썏

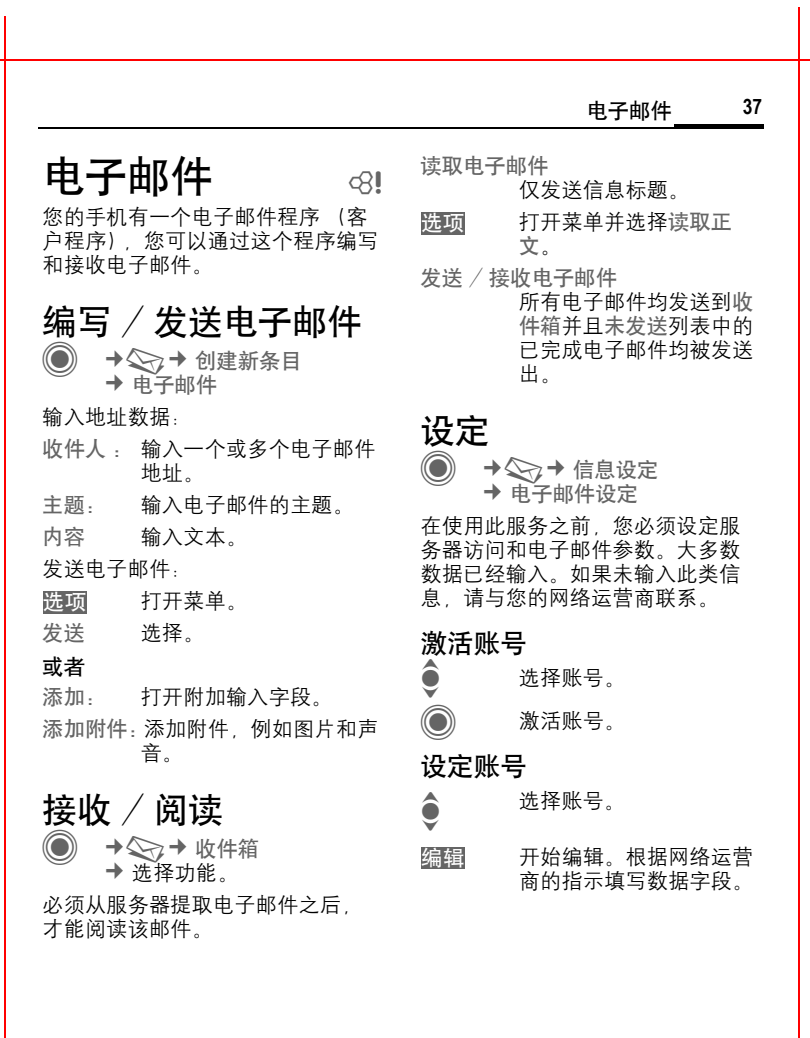

语言:英语;

VAR

发布日期:

2004

VAR<br>경

语言:英语;

洪福

**Dil** 

VAR

发布日期:

 2004 年  $\sim$ 月  $\epsilon$ 日

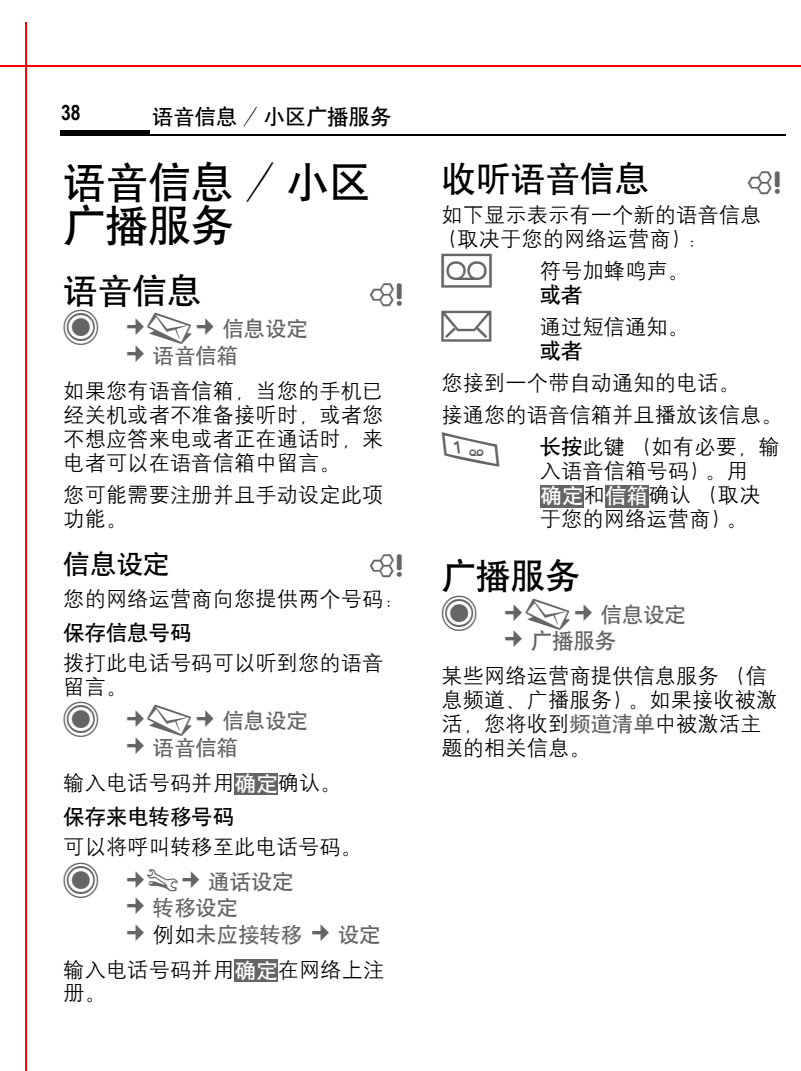

右页 (39 ) S65K en, A31008-H7400-A1-1-7619 (17.08.2004, 19.48)

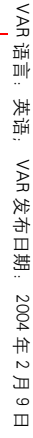

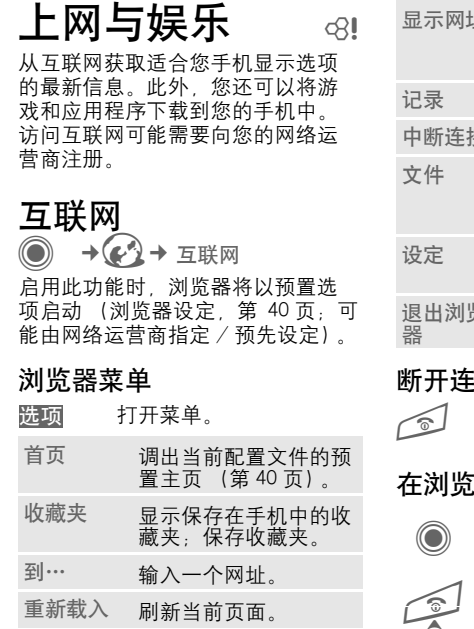

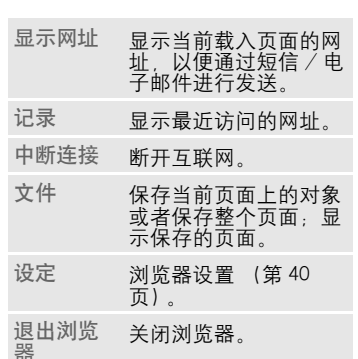

上网与娱乐 **39**

## 接

长按此键断开连接并关闭 浏览器。

## 浏览器中进行浏 览

・选择一个链接。 • 设定,状态打开 / 关闭。 ・短按:返回上一页。 e • 前进 / 后退一个输入字段 / 链接。 •滚动一行。

VAR 로言: 语言:英语;

VAR

发布日期:

<span id="page-39-2"></span><span id="page-39-1"></span><span id="page-39-0"></span>2004

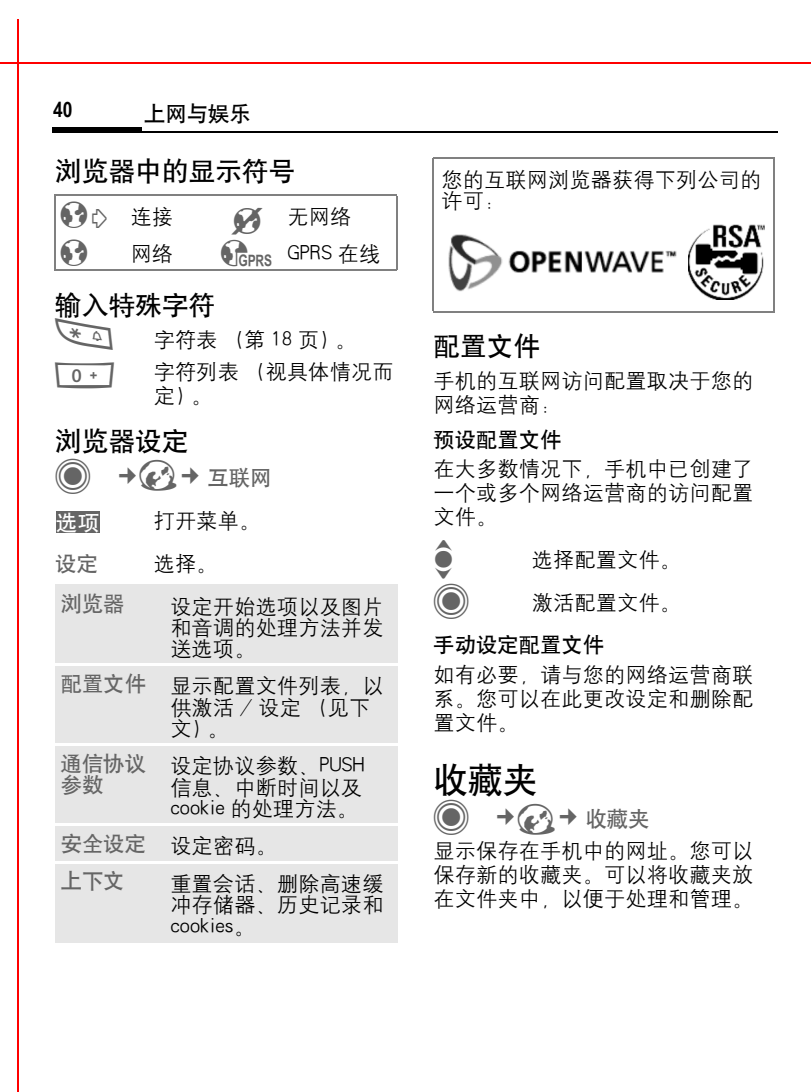

<span id="page-40-1"></span><span id="page-40-0"></span>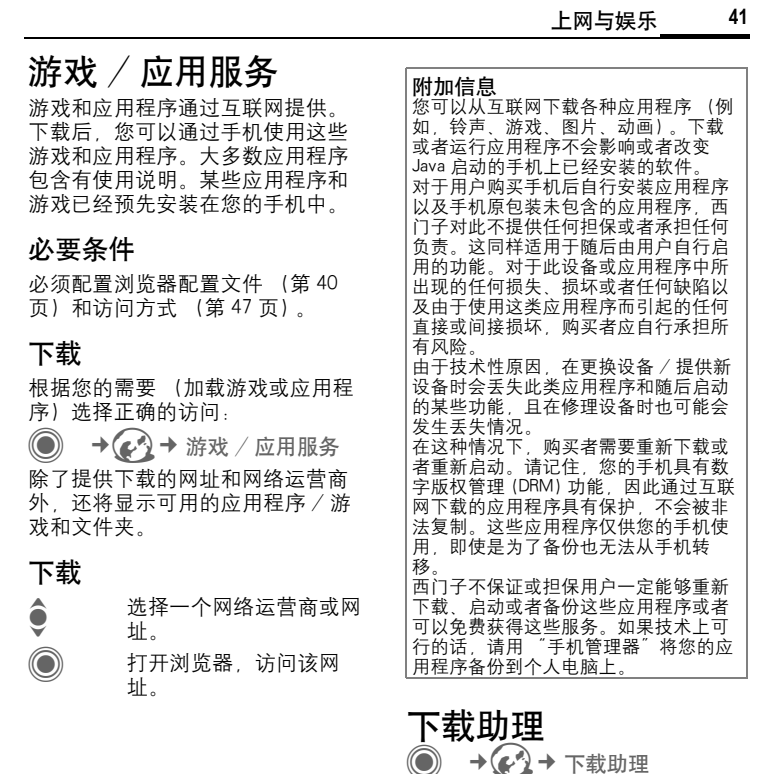

在下载期间会为您提供指导!

?Siemens AG 2003, G:\Projects\Siemens\Li\_Ye\_Luo Xiaojia\E1010121\_S65\M5. Releases & Deliveries\20040816\fm\KS65\_Games&Apps.fm

Siemens AG 2003, G.\Projects\Siemens\Li\_Ye\_Luo Xiaojia\E1010121\_S65\M5. Releases & Deliveries\20040816\fm\KS65\_Games&Apps.fm

#### **42** 其它设定

# 其它设定

# 情景模式

→ 全→ 情景模式 手机情景模式容许讲行多项设置。 以便实现某些目的,例如使手机适 应周围的噪音水平。

- 本手机有五个标准情景模式, 带 有默认设定值。但是您可以更改 这些设定值:普通环境,安静环 境, 吵闹环境, 车内使用, 耳机
- 您可以分别设定两个个人情景模 式 (< 名字 >)。
- 特定情景模式关机无闹铃是固定 的,不可更改。

## 设定情景模式

编辑一个默认情景模式或者创建一 个新的个人情景模式:

● 选择配置文件。 打开菜单然后选择更改设 选项

定值

显示可用的功能清单。当您完成一 个功能的设定之后,可返回情景模 式菜单更改其它的设定。

## 车内使用

如果使用西门子原装车载附件,当 手机插入底座 (参见附件)时, 情 景模式就会自动激活。

## 耳机

只有在使用原装西门子耳机 (参见 附件)时,情景模式才会自动打开。

## <span id="page-41-0"></span>关机无闹铃

所有的闹铃 (重要记事、闹钟) 都 被关闭。不能修改该情景模式。

#### 打开

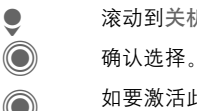

● 滚动到关机无闹铃。

## ◯ 如要激活此情景模式,需 再次确认安全询问。手机 自动关闭。

#### 正常操作

当您下次开机时,以前设定的情景 模式将被自动激活。

VAR 썏 语言:英语; Dilk

VAR

 $\ddot{\phantom{a}}$ 丼 齏

发布日期:

 2004 .<br>中  $\sim$ 月  $\epsilon$ 日

#### 其它设定 **43** 主题 $\begin{array}{c} \n\bullet \quad 0 \quad \text{and} \quad \n\bullet \quad \text{and} \quad \n\bullet \quad \text{and} \quad \n\bullet \quad \text{and} \quad \n\bullet \quad \text{and} \quad \n\bullet \quad \text{and} \quad \text{and} \quad \text$ T ¢ 主题 将一个全新的用户界面载入您的手 机。 按 下按钮 之 后,各 种功能将按 主题重新排列,例如开机 / 关机动 画、背景图片、屏幕保护、开机 / 关机音乐、附加动画。 主题文件被压缩,以便节约存储空 间。下载 [\(第](#page-40-1) 41 页)完毕或者从我 的文件夹调用之 后,这些 主 题 文 件 将在激活后自动 解 压 缩 。 激活 新主题 O<br>C 选 择 主 题 。 ● 激活新主题。 显示屏<br>**◎ →** ¢ 显示屏 ¢ 选 择功能。 语 言 选 择 为显示屏 的显示内容设定语言。如 果设定为 "自动",手机将采用您 的网络运营商所用的语言。 如 果您看不 懂所设定的语言,请通 过下列输入 (在待机模式下)将手 机 复 位 到网络运营商所提 供的语言:  $*$ #0000# $\searrow$ 输入 法 T9 输入 法设定 打开 / 关闭智能文本输 入 。 中文联 想 词选择中文输入的联想功 能。 墙纸设定 设定显示屏的背景图片。 待机画面 选择显示图片以取 代网络运营商待 机画面。 屏 幕配色 选择配色方案,包括整个用户界面 的 背 景图片 。

VAR 强言: 语言:英语;

洪福

VAR

发布日期:

 2004 年  $\sim$ 月  $\epsilon$ 日

#### **44** 其它设定

## 屏 幕保护

在您所设定的一段时间以后,屏幕 保 护 就会在显示屏上显示一 幅图片 。 除非激活安全功能,否则一旦有来 电或按下任意键都将结束屏幕保护 功能。

#### 开机动画

当手机开机时显示开机 动 画 。

#### 关机动画

当手机关机时显示关机 动 画 。

#### 开机问 候 语

开机时显示的问候语 (而不是动 画)。

## 大字体显示

您可以选择一种显示字号 (共有两 种显示 字 号 可供选 择)。

#### 夜光照明

把显示屏照明设定得更亮或更暗。 照明越暗,则待机时间越长。

# <span id="page-43-0"></span>振铃音 调  $\ddot{\textcirc}$

¢ T ¢ 振铃音 调 ¢ 选 择功能。

#### 振铃设定

激活、关闭振铃或者使其只发出简 短 的 鸣音。

#### 振 动

为避 免 来电铃声的干扰,您可以激 活振动功能。可以同时启用铃声和 振动提示功能。在电池充电和连接 附件 (除了耳机) 时,这个功能无 效 。

## 音量

为不同类型的通话 / 功能设定不同 的音 量 。

#### 附加信息

请先应接入来电,然后 再在把手机 放在耳边接听。这将避免铃声过 响,对您的听力造成的损害。

## 分 配铃声

将播放已分配的铃声*,*或者显示可 用铃声清单以供选择。

来电 / 群组呼叫 / 其它来电 / 更多 音 乐

# VAR 썏 语言:英语; Dilk 丼 齏 VAR 发布日期:2004

.<br>中  $\sim$ 月  $\epsilon$ 日

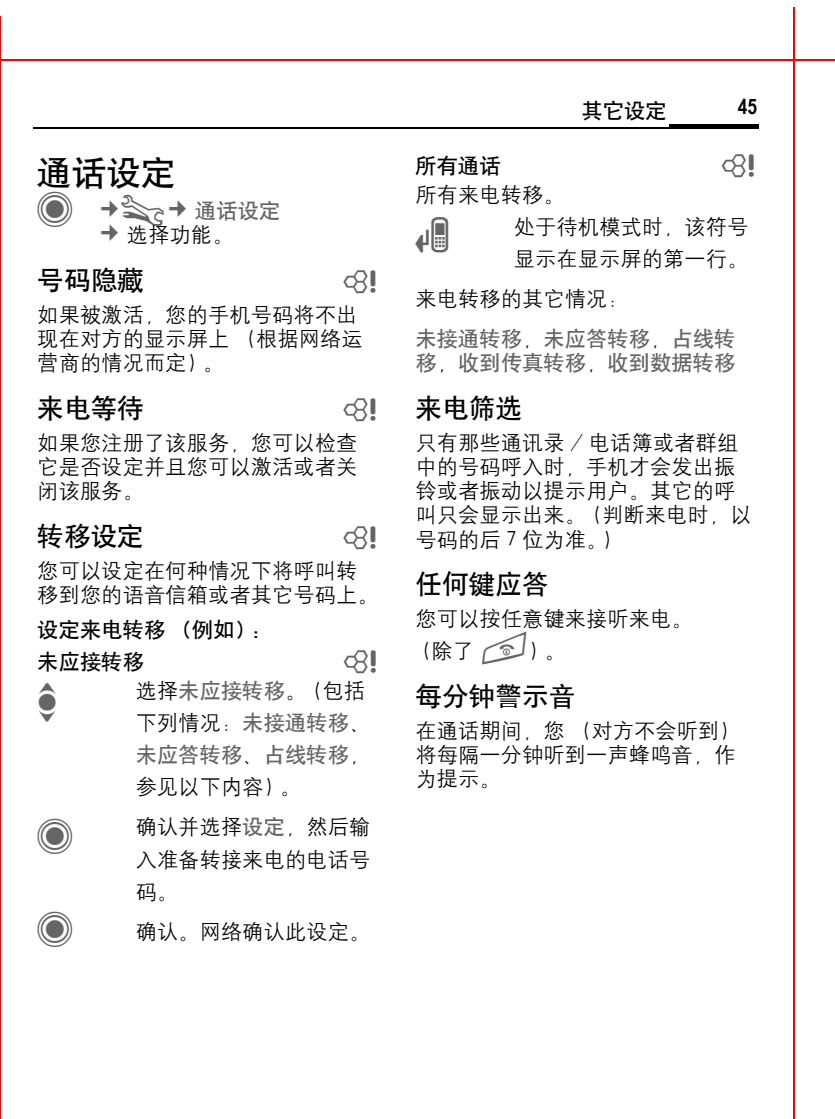

语言:英语;

VAR

发布日期:

2004

语言:英语;

VAR

发布日期:

<span id="page-45-0"></span>2004

<span id="page-45-1"></span>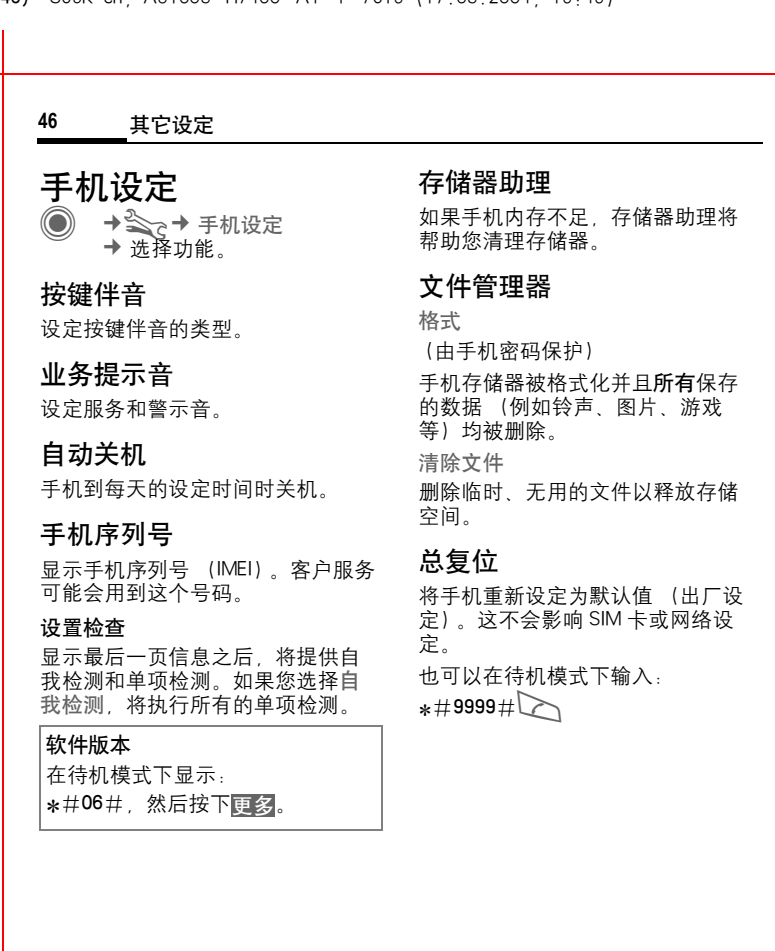

<span id="page-46-2"></span><span id="page-46-1"></span>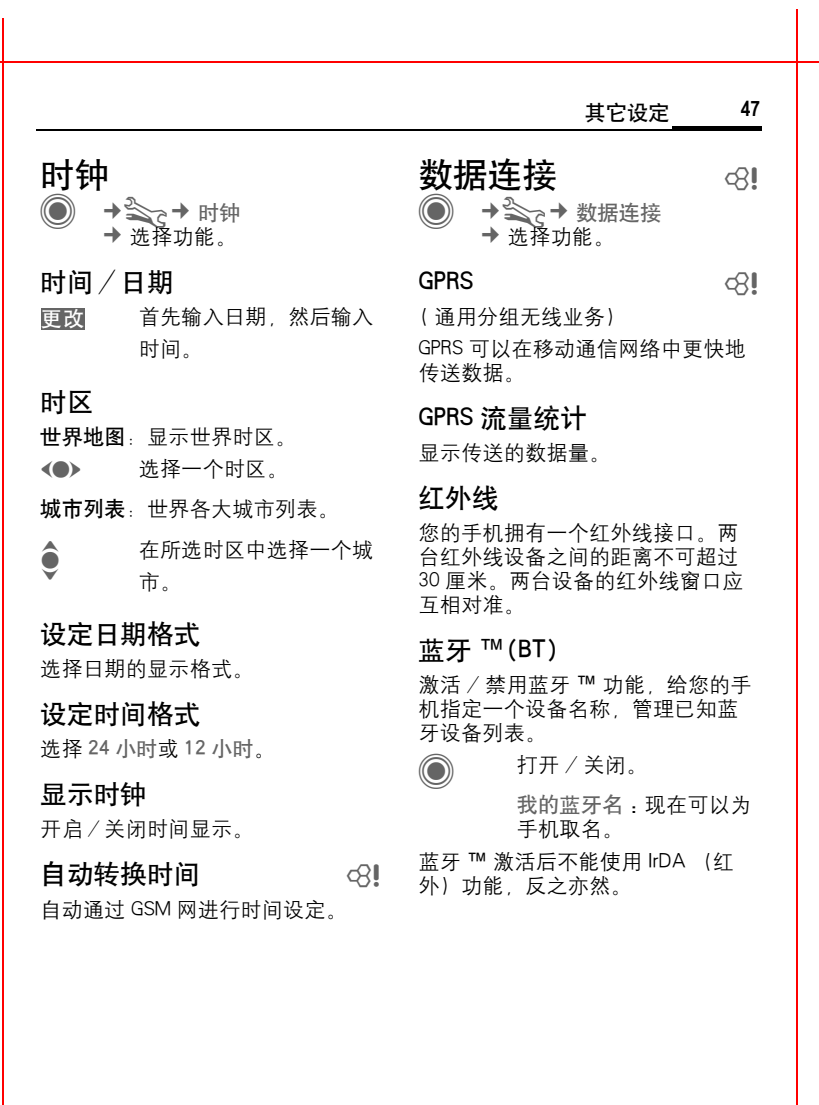

语言:英语;

VAR

发布日期:

<span id="page-46-0"></span>2004

左页 48) S65K en, A31008-H7400-A1-1-7619 (17.08.2004, 19:49)

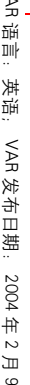

日

 $\leq$ 

#### **48** 其它设定

#### 蓝牙设置

#### ï 搜索

指定要搜索 的蓝牙设备: 全部,音调,手机,PC

#### ・ 已知设备

为了方便选择,可以在已知设备列 表中记 录 常用的蓝牙设备。如 果 条 目是 "机密"的, 系统不会要求输 入 密 码 。

#### • 最近连接设备

常用和 / 或正连接设备列表。

#### ・ 黑名单

拒 绝该列表中的设备与手机建 立 连 接。

#### ・ 我的蓝牙名

为手机取名 (最多 16 个字符),对 方将看到这个名称。如果不为手机 取 名,手机 将使用不可更 改的设备 地 址 。

#### ï 受其它设 备识别

指定在与其它蓝牙设备联系时本手 机的工作模式。例如,如果指定为 " 可见",则当其它蓝牙设备要求获 知您的设备地址或蓝牙名称以便收 发数据时,这些数据将显示给对方。

#### 无法识别

其它蓝牙设备看不到您的手机。不 会影响已知设备 (例如蓝牙 ™ 耳机 /车载附件)的工作。

#### 自动模式

其它蓝牙设备将持续几分种看不到 您的手机。随后系统将询问您是否 想显示 。

持续 可识别

其它蓝牙设备始终能看到您的手机。 这些设备可以与您的手机建立连接 并且被添加到已 知设备列表中。

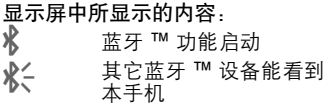

### 数据服务

彩信,WAP 连接配置文件的默认设 定和启用。各个网络运营商提供的 手机默认设定 值可能有所不 同。有 关详情,请与您的网络运营商联系。 各个网络运营商 提 供的手机默认 设 定 值可能有所不 同。请与您的网络 运营商联系 。

## 身份验证

激活或 禁 用互联网访问的加 密拨号 (仅适用于 CSD 连接)功能。

### 传 真 / 数据

发送语音 / 传 真

d

请在发送**之前**先设定好手机**的**这项 功能,以便从语音模式切换至传真 模式 。

接收语音/传真

在通话期间打开个 人 电脑上相应的 通信程序并激活手机上的此项功能 (个 人 电脑将 建 立 连接)。

接收数据/传真

d

呼叫将由一 个特别的振铃告 知并在 手机显示屏上显示呼叫类型 (传真 或数据) 。现在启动您的个人电脑通 信程序 接收传 真 或 数据。

其它设定 **49**

安全设定 <sup>C</sup> ¢T¢ 安全设定 ¢ <sup>选</sup>择功能。

#### 自动锁键 盘

如果在待机模式下一分钟内不按任 何键,键盘将自动锁定。这可以防 止手机意外操作。 但在这 种状态下, 您仍然可以接听来电或者发出紧急 呼叫。

#### 附加信息

在待机模式下锁键盘 / 解锁键盘。 按照以下方式 : **图 卡按此键。** 

# <span id="page-48-0"></span>直接拨打

只能 拨 打一个电话号码。在第一次 进行安全设定时,您可以设定并输 入所需的手机密码 (4 到 8 位数)。

 $\mathbb{F}^{\mathcal{D}}$ 闭,**长按**此键,然 后 输 入电话号码 。

#### **50** 其它设定  $\mathbb{R}$ 拨, a book  $\mathbb{R}$ ! 只能拨打电话簿中受 SIM 卡保护的 电话号码。 PIN 码 有关说明,参见第 16 [页:](#page-15-2) PIN 码控制,更改 PIN1 码,更改 PIN2 码,更改手机密码 拒用其它 SIM 卡  $\bigcirc$   $\bigcirc$   $\bigcirc$ 拒绝其它的 SIM 卡使用您的手机。 通话限制 201 通话限制功能限制您 SIM 卡的使用。 所有呼出 禁止拨打所有的电话 (除了紧急电 话之外)。 禁拨国际电话 只能拨打国内电话。 只拨回本国 禁止拨打国际电话,只能拨回本国。 所有来电 手机将被禁止接听所有来电。 漫游时拒接 当您处于开户网络之外时不接收任 何呼叫。 状态检查 网络通话限制的状态检查。 清除所有转移 清除所有通话限制。 网络管理 →<→→ 网络管理 ¢ 选择功能。 线路切换 call call 必须为手机注册两个不同的电话号 码。 网络信息 显示当前可用的 GSM 网络清单。 重新选网 重新启动网络搜索。 自动选网 如果激活 "自动选网",则按您 "优先网络"清单的顺序拨叫下一个 网络。

## 优先网络

当您离开开户网络时,设定您优先 选择的网络运营商。

# 频率选择 b

选择 GSM 900、GSM 1800 或 GSM1900。

?Siemens AG 2003, G:\Projects\Siemens\Li\_Ye\_Luo Xiaojia\E1010121\_S65\M5. Releases & Deliveries\20040816\fm\KS65\_Setup.fm

G: \Projects\Siemens\Li\_Ye\_Luo Xiaojia\E1010121\_S65\M5.

2003 ¦Q Siemens

Releases &

Deliveries\20040816\fm\KS65\_Setup.fm

#### 其它设定 **51** 快速搜索网络 加速网络重新连接。 用户群组 del 您可以用该服 务 来 创 建群组 (取 决 于网络运营商)。例如,允许访问内 部 (公司)信息或者特殊收费用户 的群组。有关详情,请与您的网络 运营商联系 。 附件<br>© →附件 ¢ 选 择功能。 车内使用 自动关机 (出 厂设定: 2 小时) 时间。 车用 扬声器 可以 改 善 播 放效果 。 耳 机 会 被自动激活。 自动应 答 (出厂设定:关闭)

如果使用西门子原装免提车载附件, 当手机插入底 座时,情景模式 就 会 自动激活。

自动应 答

(出厂设定:关闭)

几秒钟之后将自动接入呼叫。如果 未注意到 来电,对 方可能会听到您 这边的声音!

手机由汽车电源供电。设定点火开 关关 闭和手机自动关机之间的间 隔

只能与西门子原装耳机 一起使用 ( 见 附件)。如 果使用原装的西门子 耳机,当插入耳机时,情景模式 就

几秒钟之后将自动接入呼叫 (除非 振铃关闭或者设定为蜂鸣音)。因此 您应佩戴 好耳机。

#### 自动应 答

如 果 您 未注意到 来电,对 方有可能 听到您这边的声音。

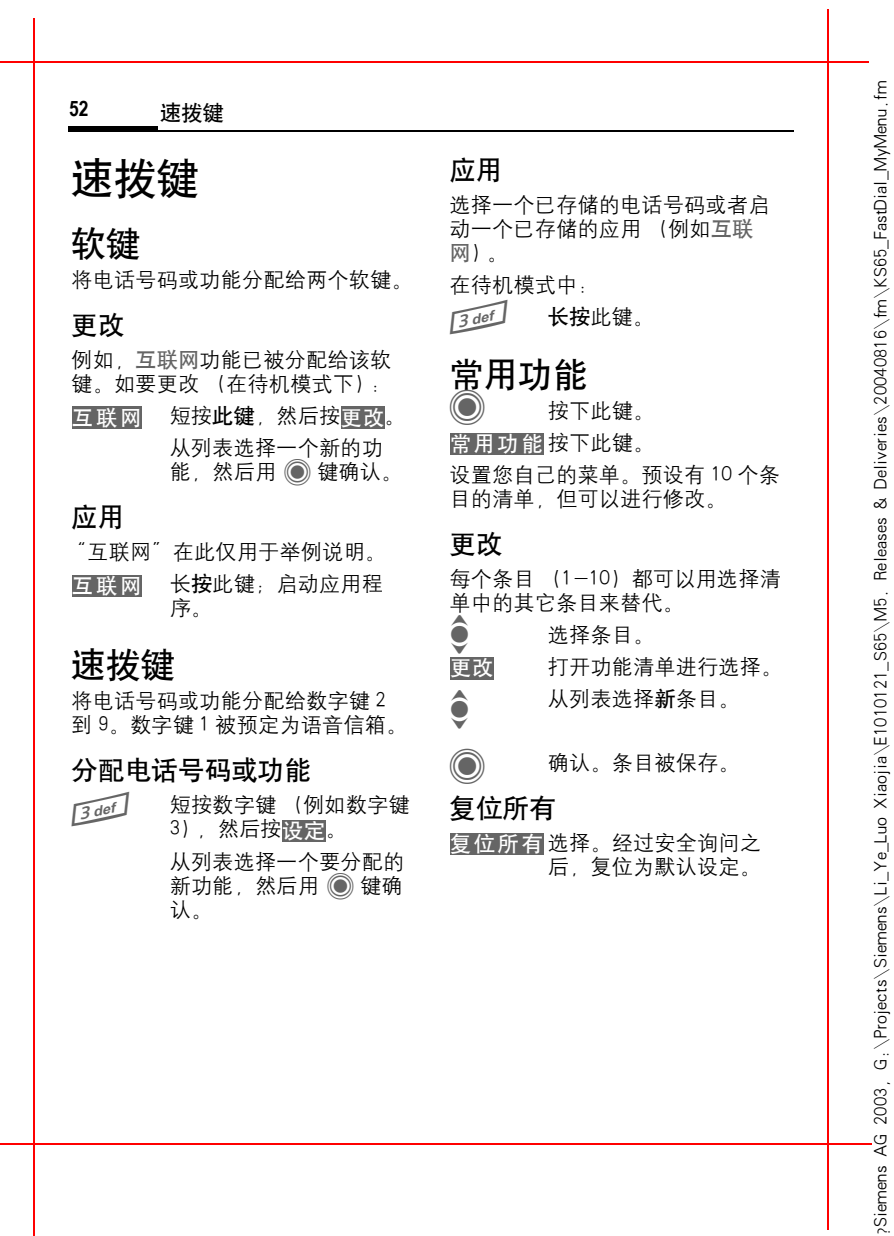

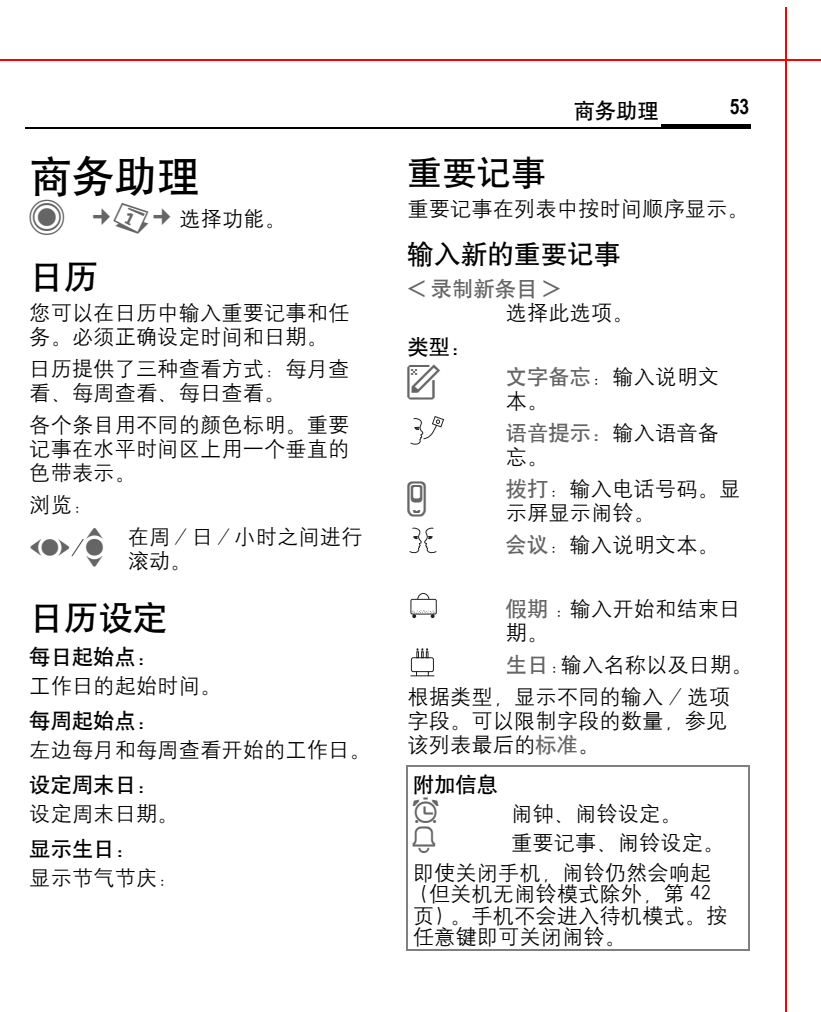

语言:英语;

VAR

发布日期:

2004

左页 54) S65K en, A31008-H7400-A1-1-7619 (17.08.2004, 19:49)

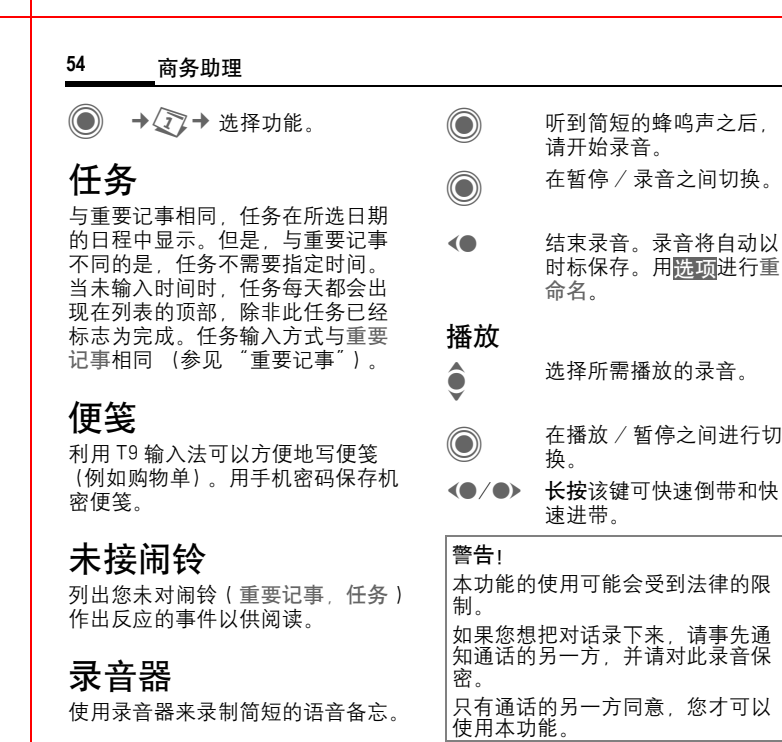

## 录制新条目

<录制新条目> 选 择此选项。

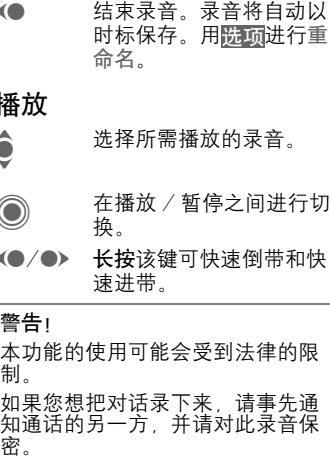

简短的蜂鸣声之后,

另一方 同意,您 才可以 使用本功能。

# 时区

参见 第 47 [页。](#page-46-2)

VAR

发布日期:

2004

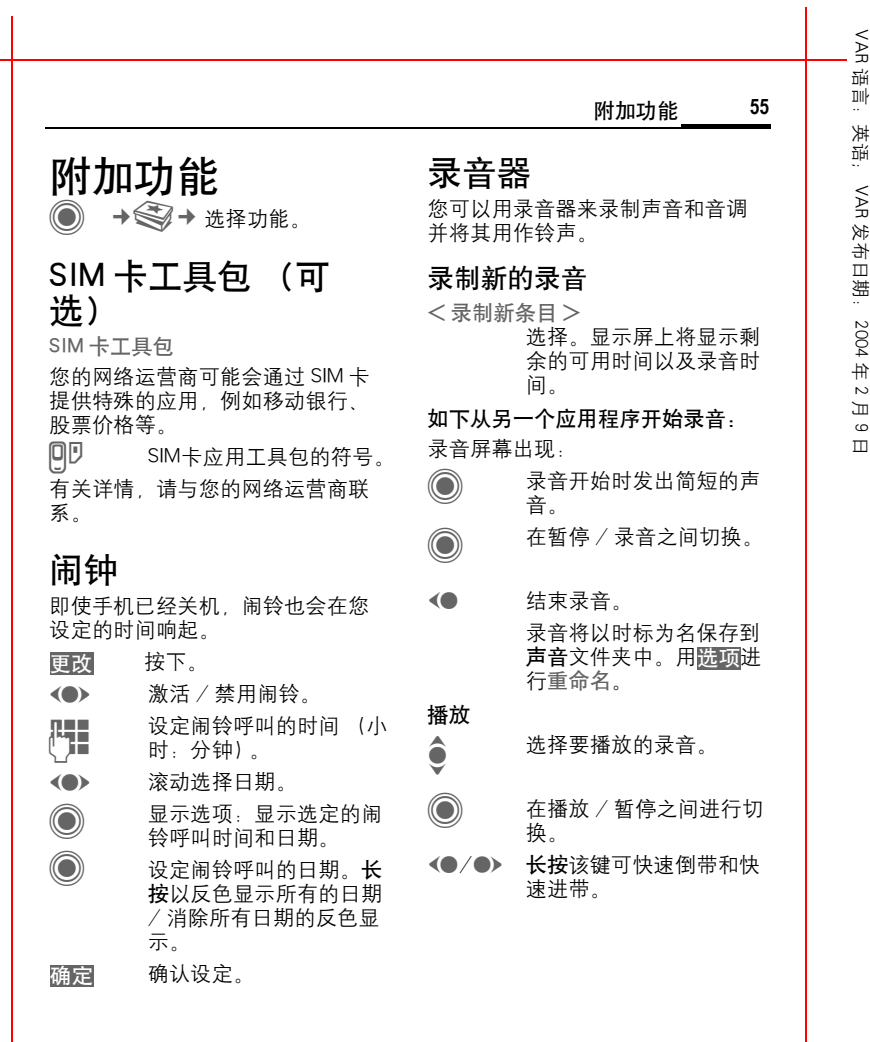

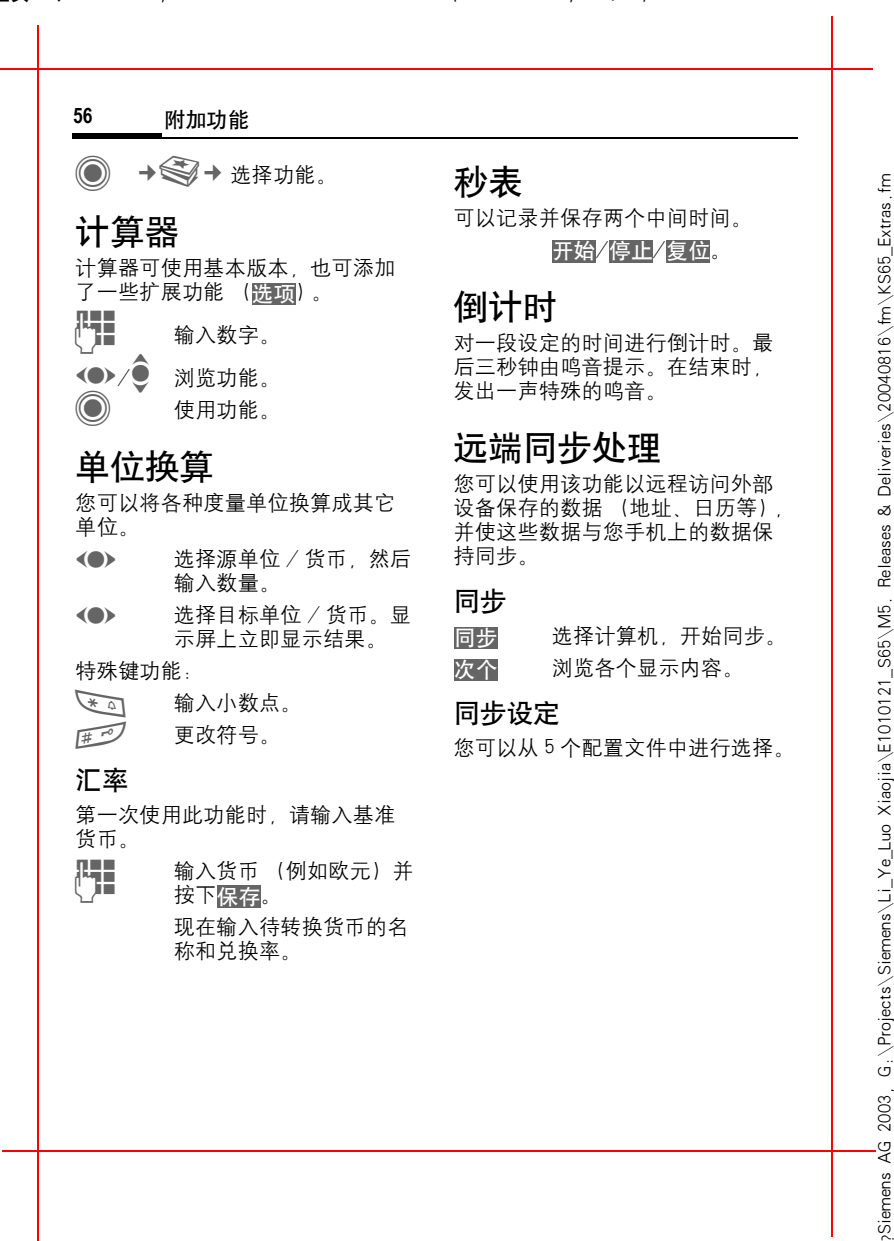

Siemens AG

VAR<br>경 语言:英语; 聏

VAR

 $\ldots$ 共话

发布日期:

 2004 年  $\sim$ 月  $\epsilon$ 日 右页 (57 ) S65K en, A31008-H7400-A1-1-7619 (17.08.2004, 19.49)

<span id="page-56-0"></span>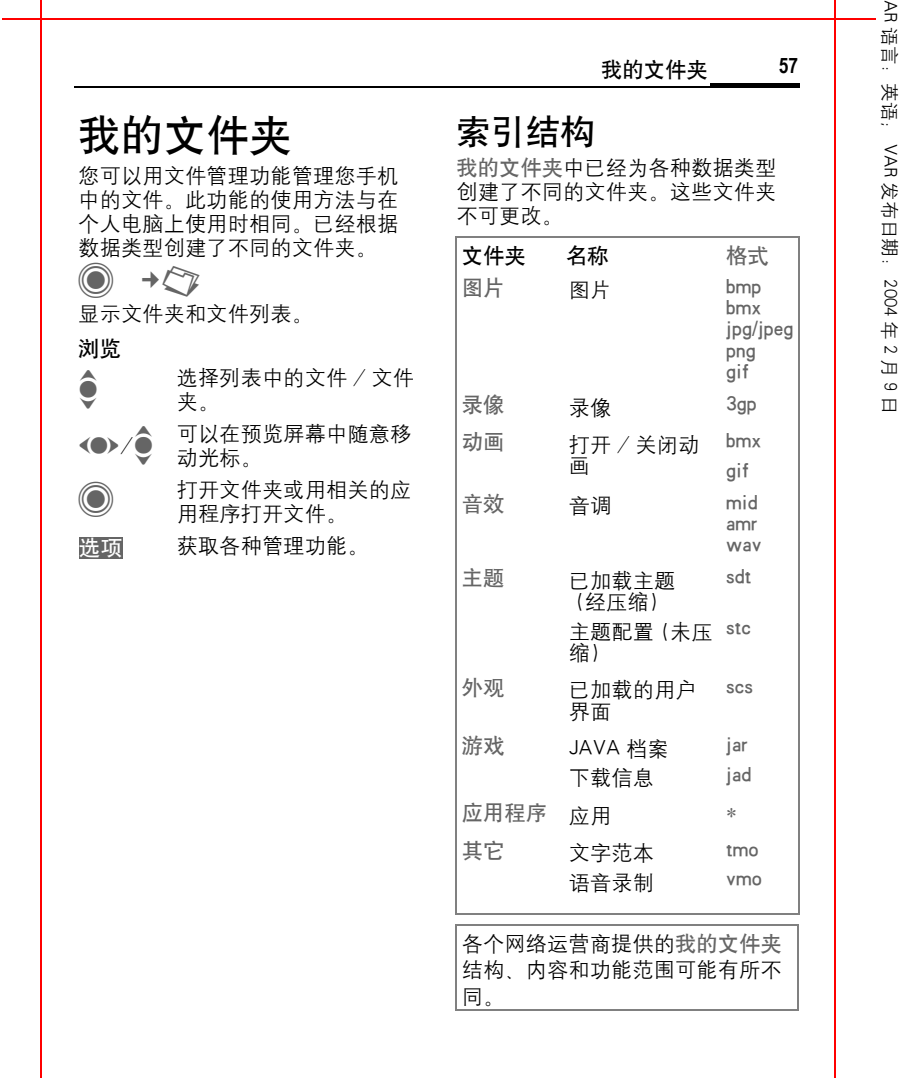

 $\leq$ 

 $\overline{\phantom{a}}$ 

?Siemens AG 2003, G:\Projects\Siemens\Li\_Ye\_Luo Xiaojia\E1010121\_S65\M5. Releases & Deliveries\20040816\fm\KS65\_MediaFolder\_Player.fm

,Siemens AG 2003, G.∖Projects∖Siemens∖Li\_Ye\_Luo Xiaojia∖E1010121\_S65∖M5, Releases & Deliveries∖20040816∖fm∖KS65\_MediaFolder\_Player.fm

月  $\epsilon$ 日

#### <span id="page-57-0"></span>**58** 我的文件夹

# 小尺寸多媒体卡 (RSMMS)

小尺寸多媒体卡可提高您手机的存 储容量。您可以用小尺寸多媒体卡 存储大量的地址、图片 / 录像文件 和录音。您也可以用该卡保存其它 类型的文件。

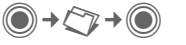

出现文件夹和文件列表。第一个条 目始终为我的文件夹。

多媒体卡上文件夹和文件的管理方 法与我的文件夹中的管理方式相同。 如果该卡将一个文件指派给一个功 能 (例如铃声),该文件将复制到 我的文件夹中。

#### 附加信息

小尺寸多媒体卡是 MultiMediaCard 协会的商标。

更换小尺寸多媒体卡 [\(第](#page-7-0) 8 页)

新的小尺寸多媒体卡 ™

1. 利用数据交换软件将旧存储卡上 的数据备份到个人电脑上。

2. 格式化新的小尺寸多媒体卡。

3. 利用数据交换软件将个人电脑上 的备份数据复制到新存储卡上。

右页 (59) S65K en, A31008-H7400-A1-1-7619 (18.08.2004, 16:20)

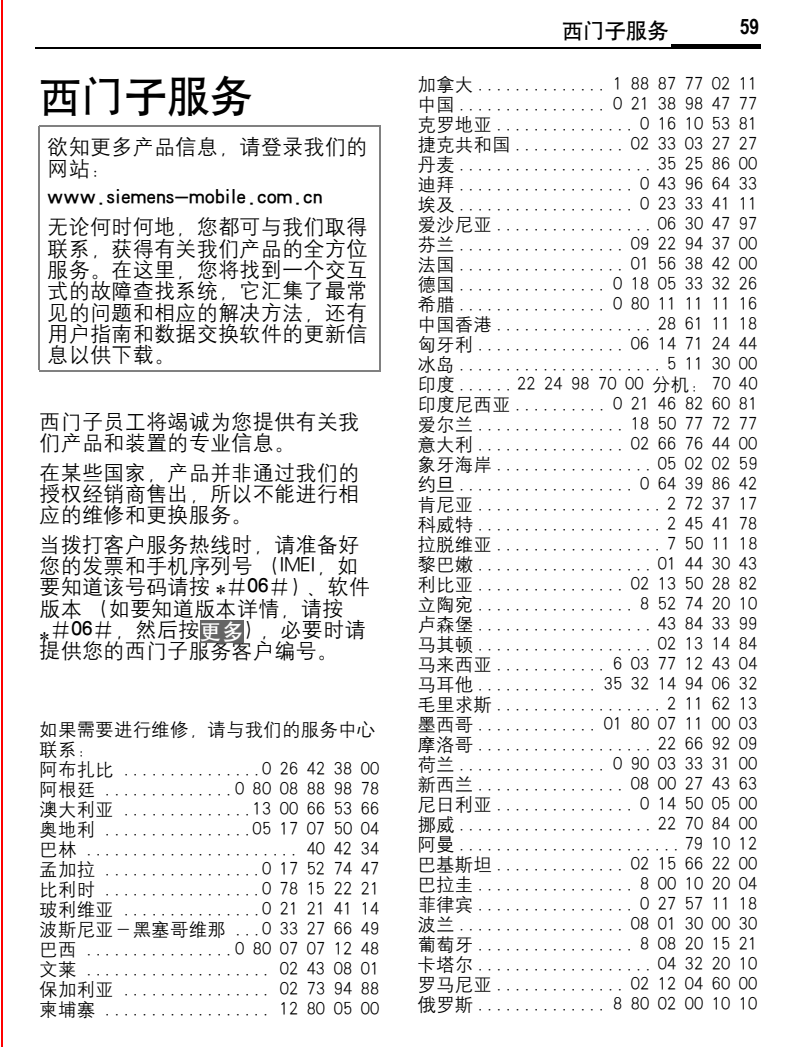

## 左页 60) S65K en, A31008-H7400-A1-1-7619 (18.08.2004, 16:20)

VAR 语言:英语;英语: VAR 发布日期: 2004年 2 月 9 日

## **60** 西门子服务

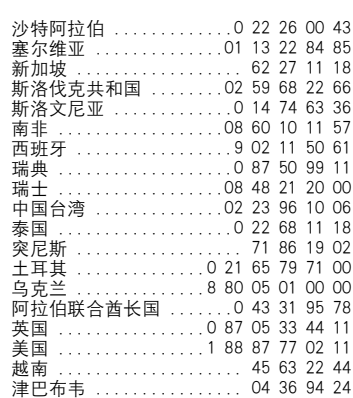

请勿将您的手机电池置于温度过高 或过低的环境中, 因为这样做会影 响电池的使用寿命并会缩短电池的 待机时间。手机电池的使用寿命有 一定期限,经使用一段时间后如果 您发现电池性能有下降趋势,建议 您 及时更换西门子原装电池。

## 显示屏 质 量声明

出于技术原因, 在极少情况下显示 屏上可能会出 现某些其它 颜 色的小 点 。

请记住,如果显示屏上出现较亮或 较暗的小点,通常并不表明存在故 障 。

# 保养和维护

您的手机经过精心的设 计和制作, 所以请妥善对待。以下建议将帮助 您 长时间 享用您的手机。

- 防止手机受潮!含有无机物的沉<br> 淀、湿气和液体会腐蚀电子电路 。 不过。 果您的手机 受 潮,请立即 关闭电源,取出电池并在室温下使<br>手机干燥。
- 不得在积满灰尘和不干净的地方使 用或存放手机。 存放手机。 否则手机的运动 部 件可能会 被损坏。
- ï 不 得把您的手机 存放在很热的地 方。高温会缩短电子设备的寿命、 损坏电池并使某些塑料变形或熔 化 。
- ï 不 得把您的手机 存放在 很 冷的地 方。当手机 变 热时 ( 达 到其正 常 环境温度) 度), 手机内部可能会形成 湿气,这会损坏电子电路板。
- 请勿摔落、敲打或摇晃您的手机。<br> 野蛮处理会损坏手机内部电路板<sub>!</sub>
- 不得使用刺激性化学品、洗涤剂或 强清洁剂来清洁手机!

以上建议适用于您的手机、电池、<br>充电器和所有附件。 如果有任何部 件无法正常工作,请送至您当地的<br>维修点 (详见 《售后服务指南》维 修点列表)。那里的服务人员将为您 提供帮助,并在必要情况下对手机 进行 维 修 。

Siemens

۴F

VAR 宿言: 语言:英语;

洪福

VAR

发布日期:

 2004 年  $\sim$ 月  $\epsilon$ 日 **62** 产品数据

VAR 语言: 语言:英语;

VAR

英语:

发布日期:

 2004 中<br>2 月  $\circ$ 日

# 产品数据

# 一致性声明

西门子移动信息与通讯公司特此声 明在本用户指南中所述的手机符合 欧洲官方指令 1999 / 5 / EC rm.cr...<br>(R&TTE) 的基本要求和其它相关规 定。

# CE 0682

# 技术数据

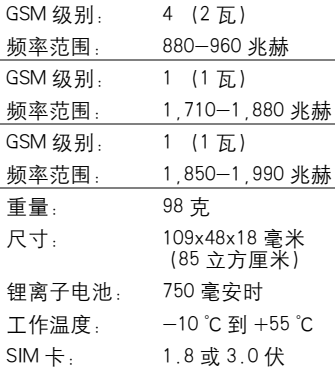

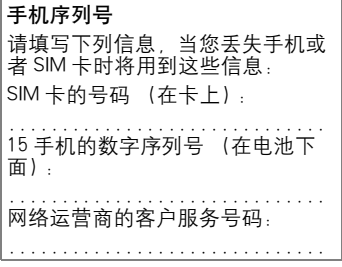

#### 如果丢失

如果您丢失了手机或者 SIM 卡,请<br>立即与您的网络运营商联系以防盗 用。

右页 (63 ) S65K en, A31008-H7400-A1-1-7619 (17.08.2004, 19.49)

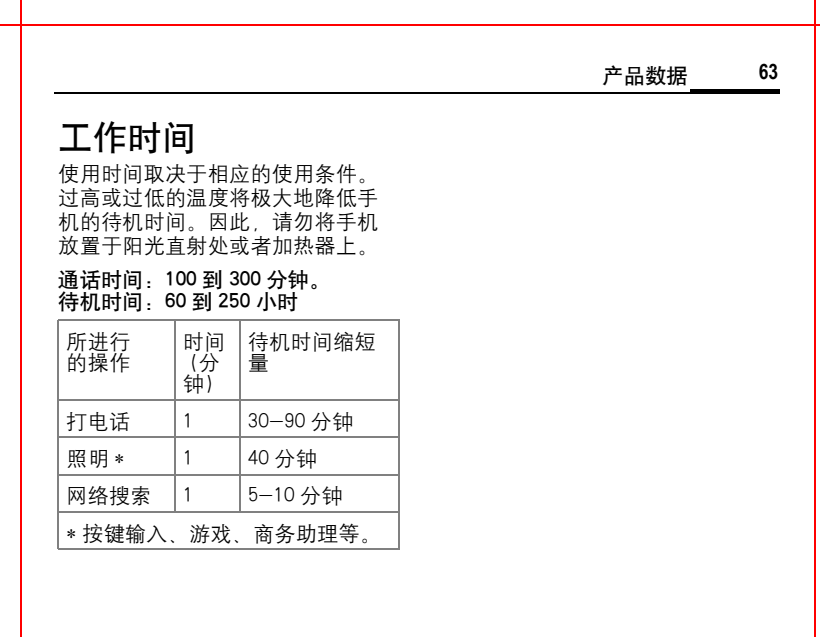

#### 制 造商:

?Siemens AG 2003, G:\Projects\Siemens\Li\_Ye\_Luo Xiaojia\E1010121\_S65\M5. Releases & Deliveries\20040816\fm\KS65\_Data.fm

Siemens AG 2003, G.\Projects\Siemens\Li\_Ye\_Luo Xiaojia\E1010121\_S65\M5. Releases & Deliveries\20040816\fm\KS65\_Data.fm

 $\overline{\phantom{a}}$ 

上 海西门子移 动 通 信有限公司 制 造 商地址 : 上 海 市浦东金桥川桥路 777 号 邮 编 :201206 产品标准 号 : CMII ID: 2004CJ1109

#### 左页 64) S65K en, A31008-H7400-A1-1-7619 (17.08.2004, 19:49)

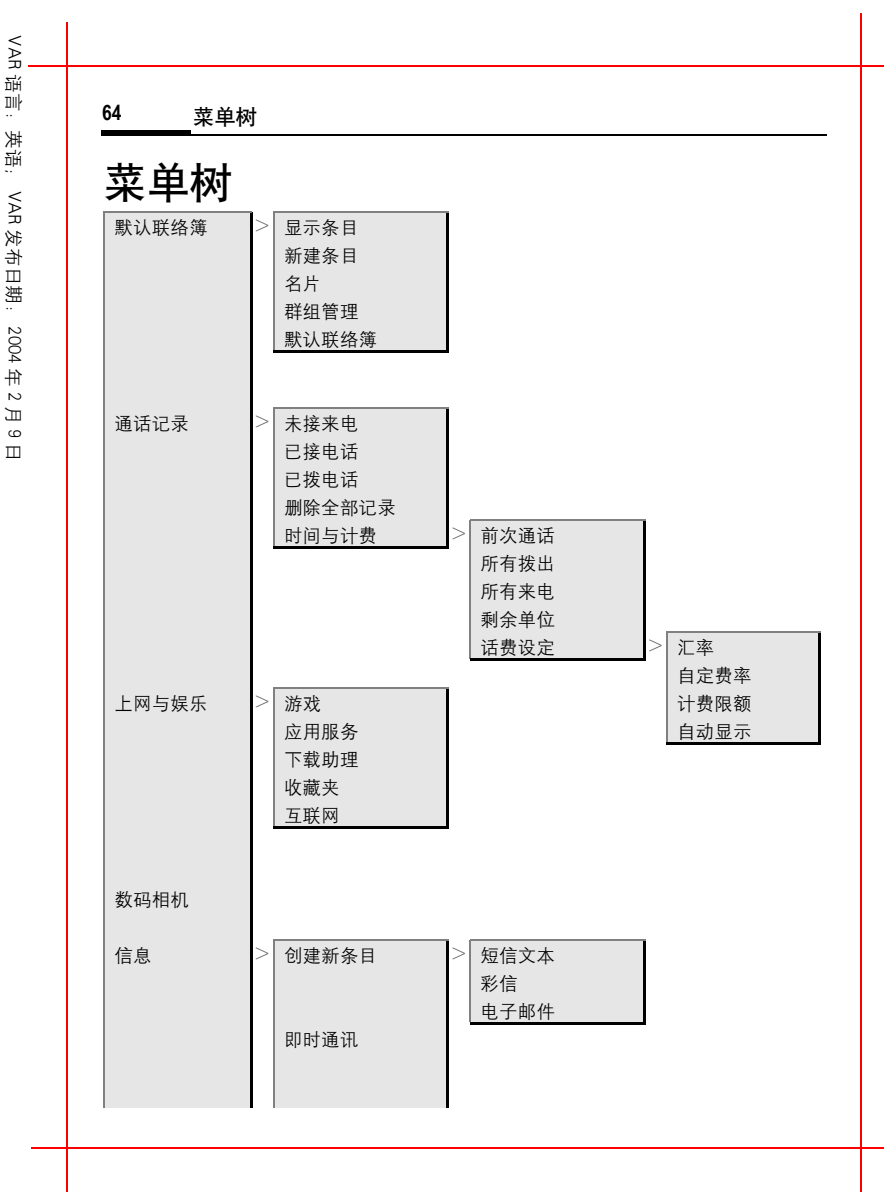

G : \Projects\Siemens\Li\_Ye\_Luo Xiaojia\E1010121\_S65\M5 . Releases & Deliveries\20040816\fm\KS65\_MenuTree .fm ?Siemens AG 2003, G:\Projects\Siemens\Li\_Ye\_Luo Xiaojia\E1010121\_S65\M5. Releases & Deliveries\20040816\fm\KS65\_MenuTree.fm Siemens AG 2003,

#### 右页 (65 ) S65K en, A31008-H7400-A1-1-7619 (17.08.2004, 19.49)

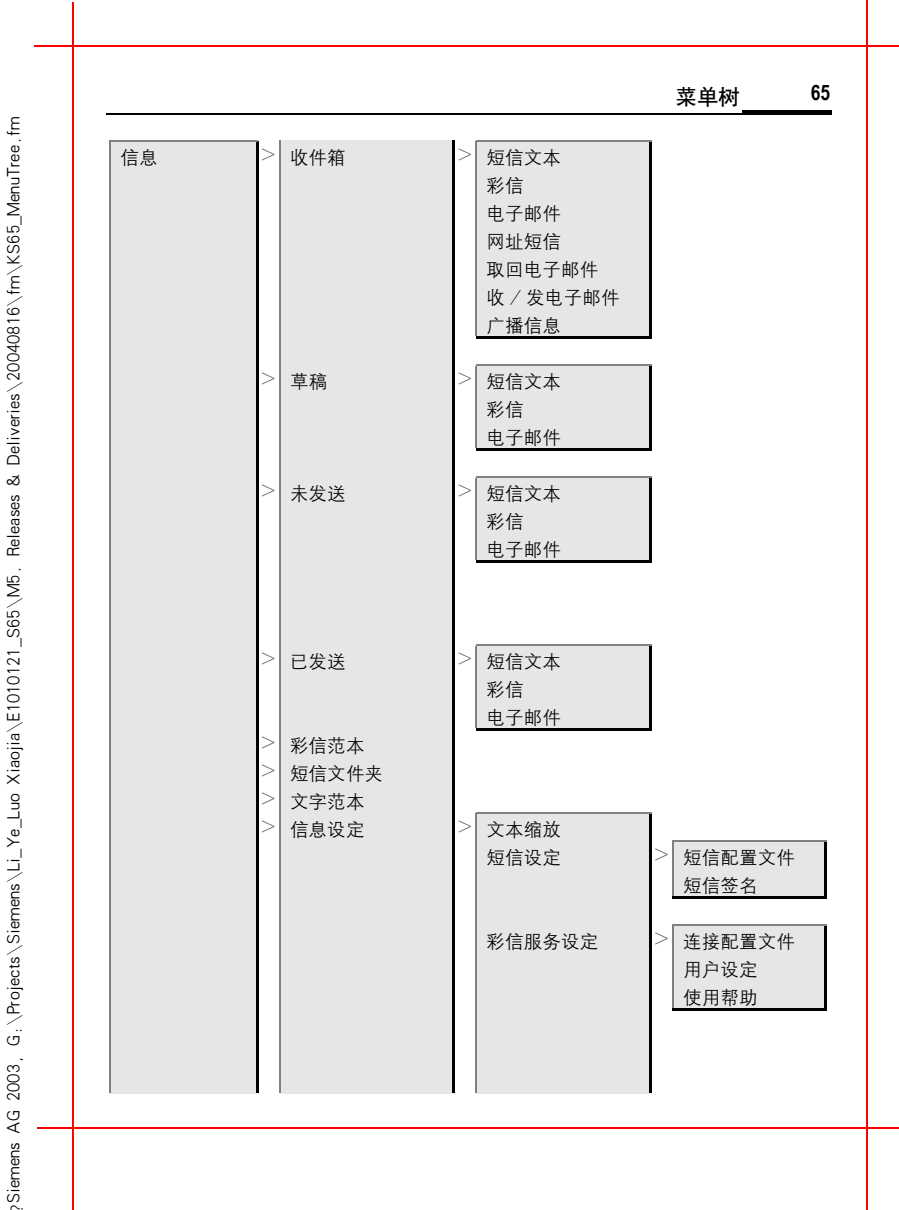

VAR 宿言: 语言:英语; 英语: VAR 发布日期: 2004 中<br>2 月  $\circ$ 日

#### 左页 66) S65K en, A31008-H7400-A1-1-7619 (17.08.2004, 19:49)

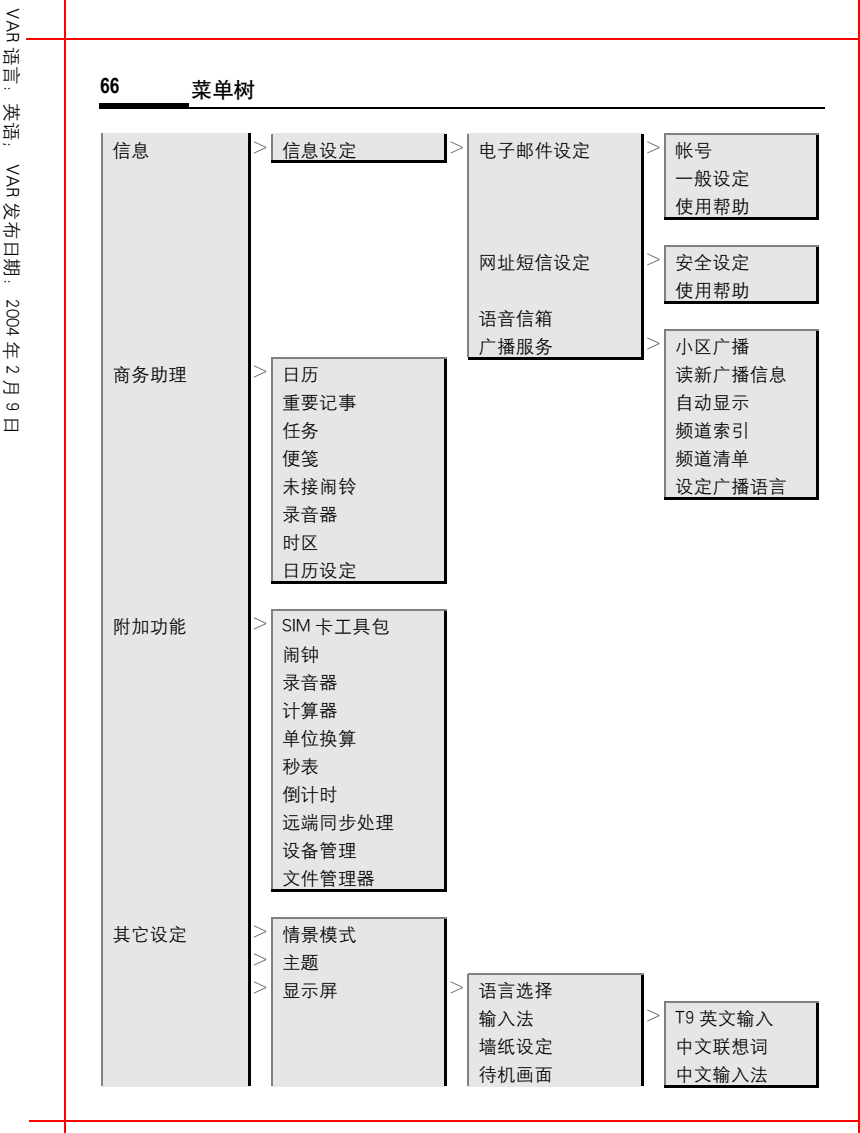

G ,∖Projects\Siemens\Li\_Ye\_Luo Xiaojia\E1010121\_S65\M5 . Releases & Deliveries\20040816\fm\KS65\_MenuTree .fm ?Siemens AG 2003, G:\Projects\Siemens\Li\_Ye\_Luo Xiaojia\E1010121\_S65\M5. Releases & Deliveries\20040816\fm\KS65\_MenuTree.fm 2003 Siemens AG

VAR 语言: 语言:英语; 英语: VAR 发布日期: 2004 中<br>2 月  $\circ$ 

#### 右页 (67 ) S65K en, A31008-H7400-A1-1-7619 (17.08.2004, 19.49)

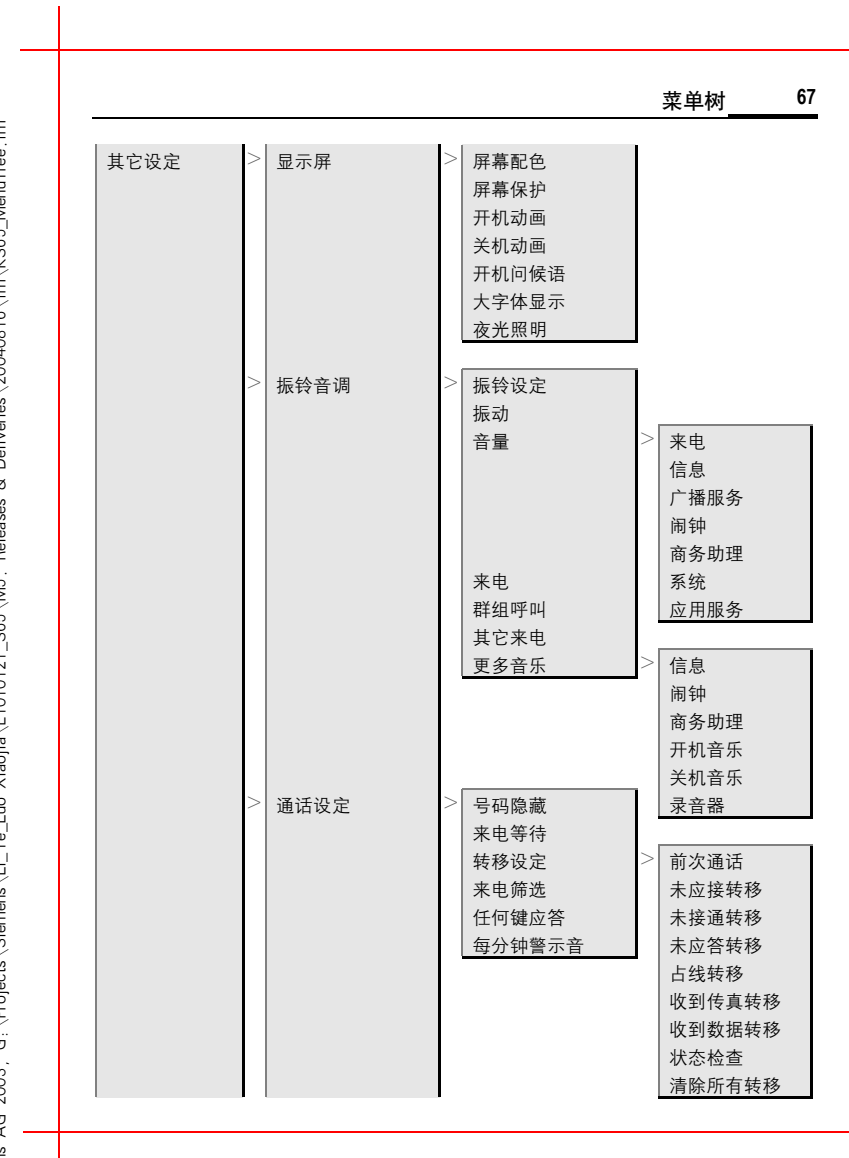

Releases & Deliveries\ 20040816\ fm\ KS65 MenuTree fm ?Siemens AG 2003, G:\Projects\Siemens\Li\_Ye\_Luo Xiaojia\E1010121\_S65\M5. Releases & Deliveries\20040816\fm\KS65\_MenuTree.fm A \ Projecte\ Siemene\ Li \_Ve\_Luo\_Xieoija\E1010121\_S65\ M5 2Siemens AG 2003

VAR 语言:英语; VAR 发布日期: 2004 年 2 月 9 日

#### 左页 68) S65K en, A31008-H7400-A1-1-7619 (17.08.2004, 19:49)

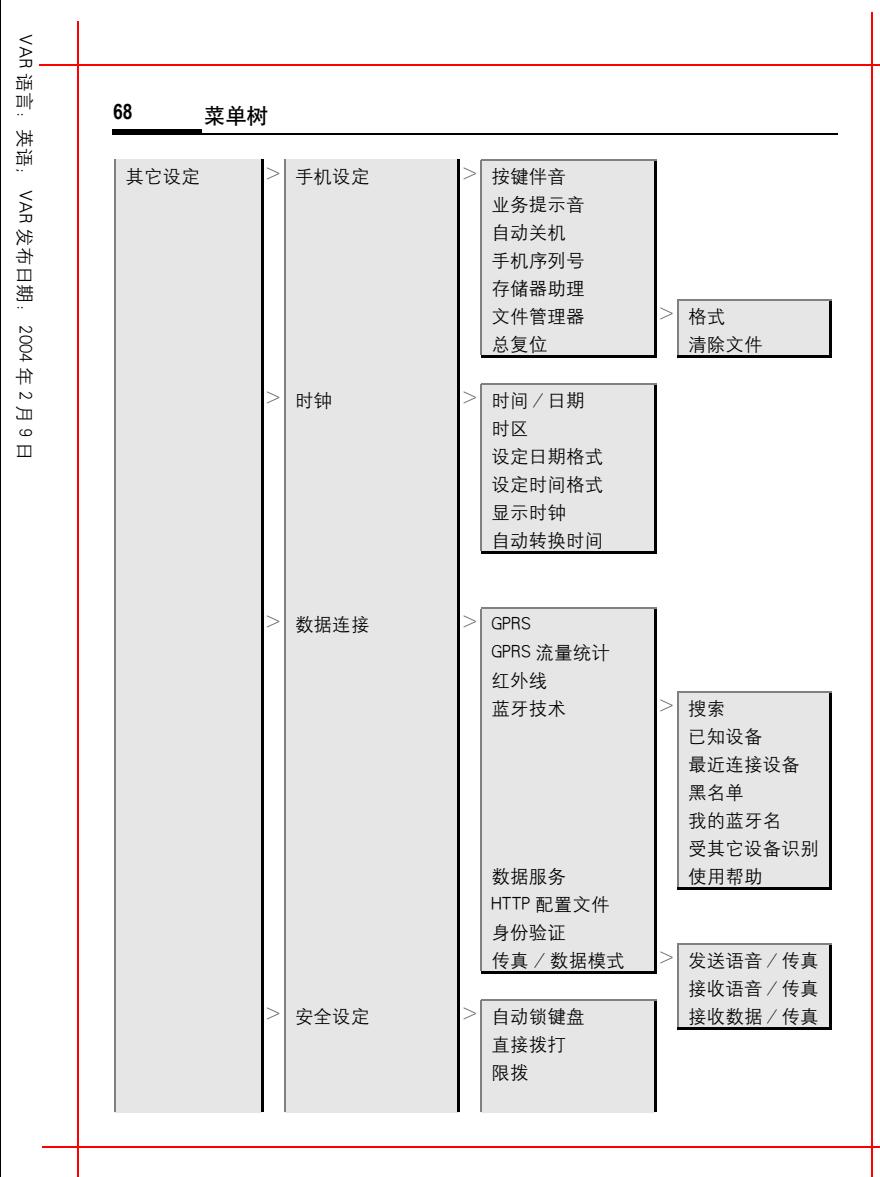

G ,∖Projects\Siemens\Li\_Ye\_Luo Xiaojia\E1010121\_S65\M5 . Releases & Deliveries\20040816\fm\KS65\_MenuTree .fm ?Siemens AG 2003, G:\Projects\Siemens\Li\_Ye\_Luo Xiaojia\E1010121\_S65\M5. Releases & Deliveries\20040816\fm\KS65\_MenuTree.fm 2003. Siemens AG

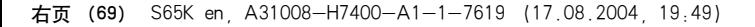

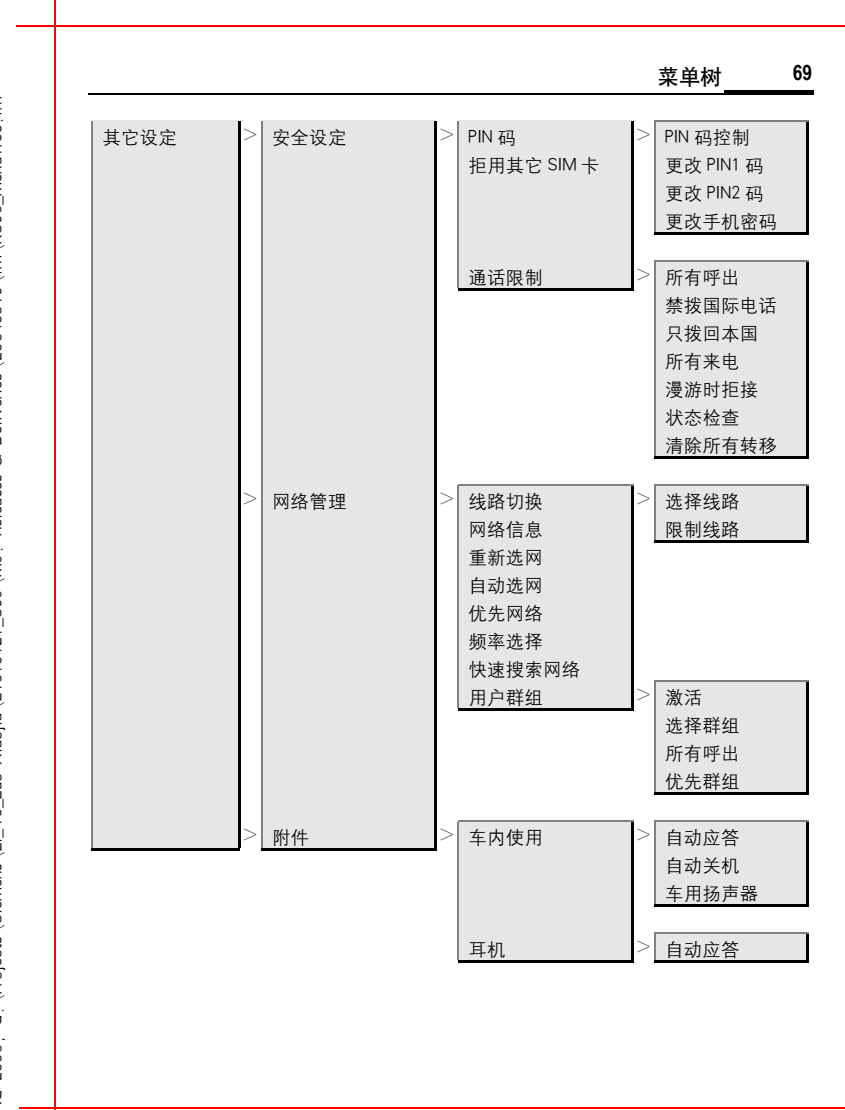

VAR 谣言: 语言:英语; 英语: VAR 发布日期: 2004 年  $\sim$ 月  $\circ$ 

日